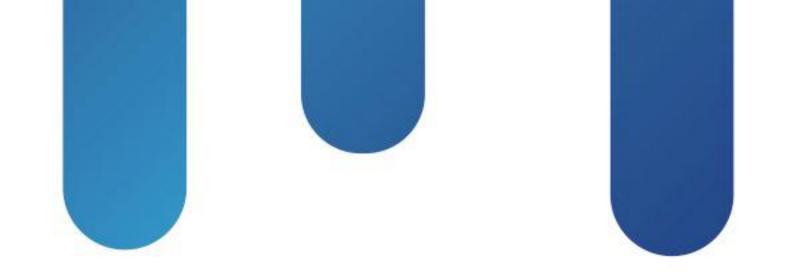

# What You Make Possible

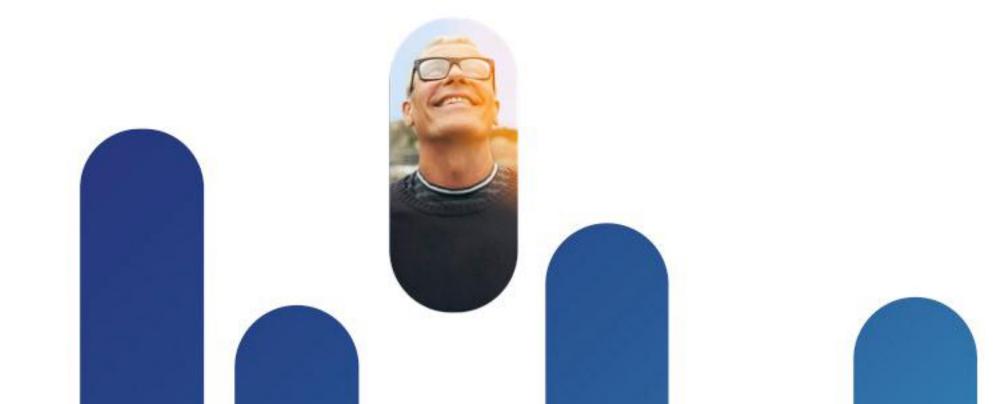

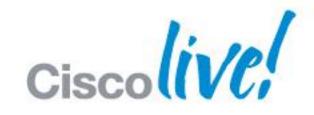

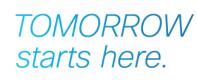

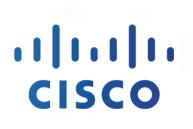

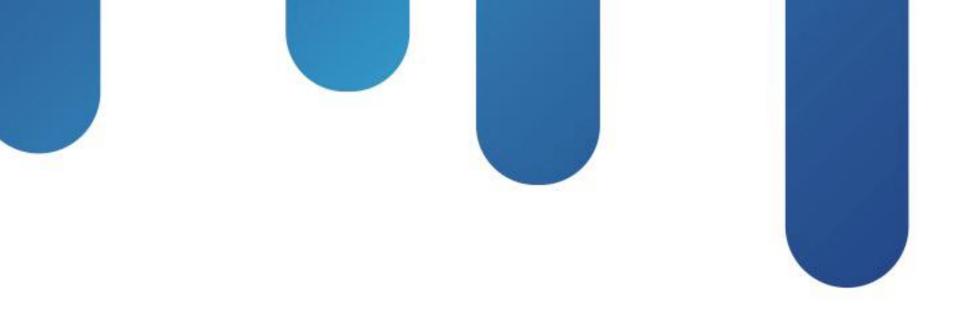

### Unified Communications and Directory Integrations BRKUCC-2664

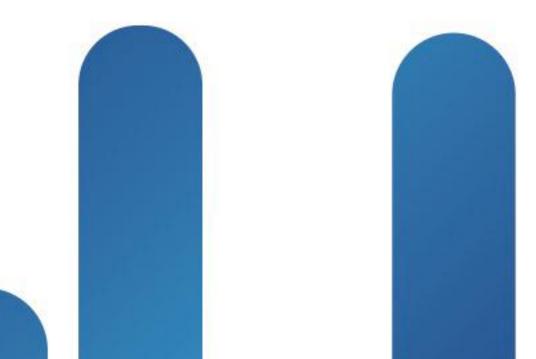

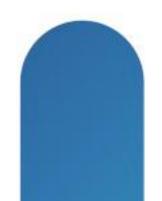

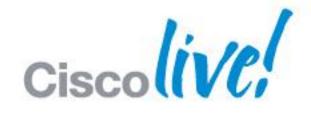

### TOMORROW starts here.

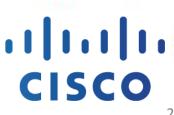

2

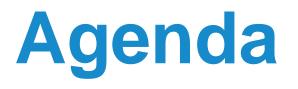

- Today's challenges for directories and Authentication & **Authorisation Services**
- What is UDS?
- How Cisco Applications use directory services
- OpenAM and how to support SSO across different domains
  - Rely on Microsoft Kerberos implementation and use SPN
  - Create multiple Kerberos sync agreements from OpenAM with the KDC in each domain
- A broader view on Authorisation and Authentication services
- Key Takeaways and Q&A

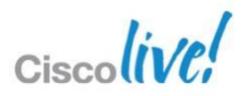

# Today's Challenges for Directories and Authentication and Authorisation Services

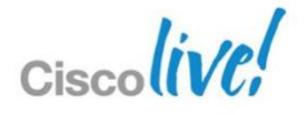

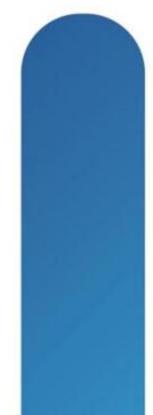

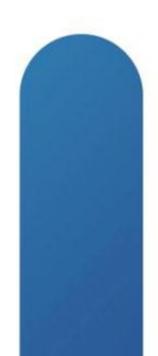

### What is a User Directory?

- A directory service is a publicly available database of structured information.
- The most common example of a directory service is your local White Pages - it contains names, addresses, etc.
- All information indexed for easy browsing and searching.
- The service can be categorised as 'write-onceread-many-times'.

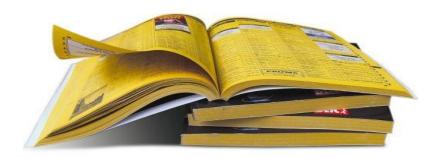

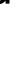

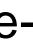

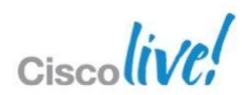

### Where to Store the User Information?

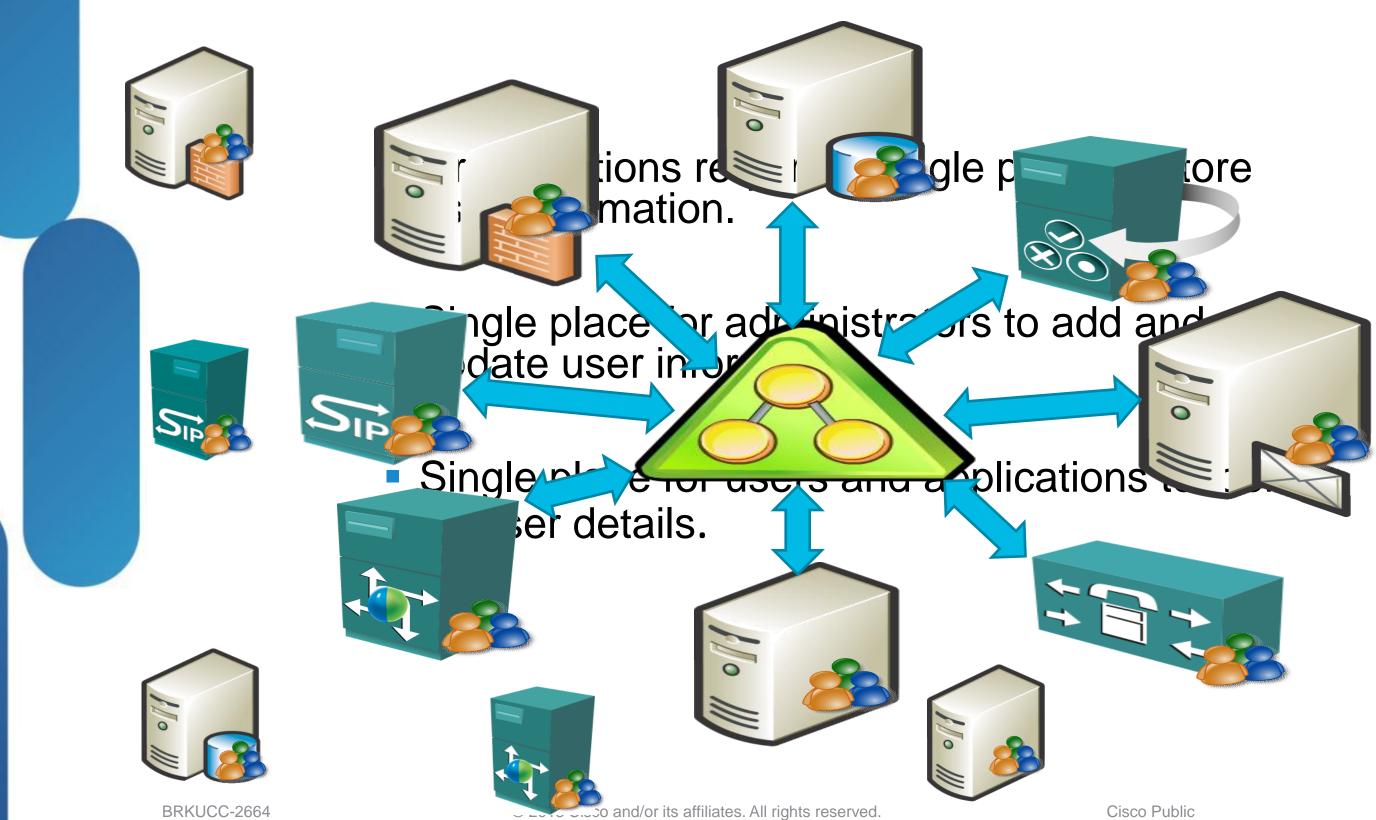

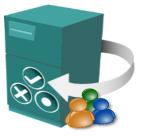

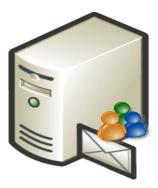

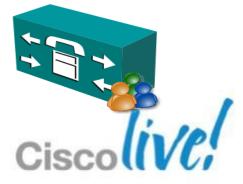

### What do we See in Organisations Today?

- Almost all the organisations already have an Active directory infrastructure.
- Organisations consolidate user passwords in AD, but they don't fully use it as a user directory source for other applications.

In the rest of the presentation we are going to cover different architectures to simplify the complexity of AD deployments

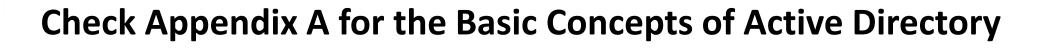

BRKUCC-2664

© 2013 Cisco and/or its affiliates. All rights reserved.

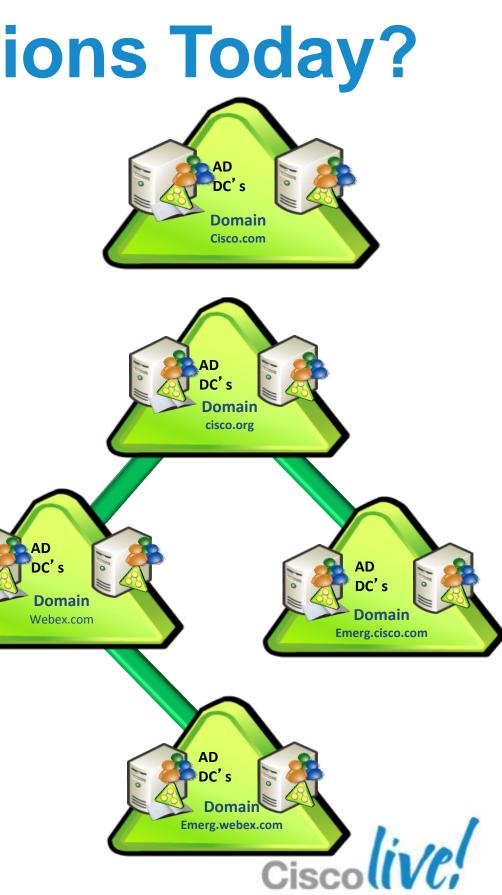

### **But Sometimes it Gets Very Complicated**

Complex AD deployments that aren't prepared to consolidate user information in a single point of contact

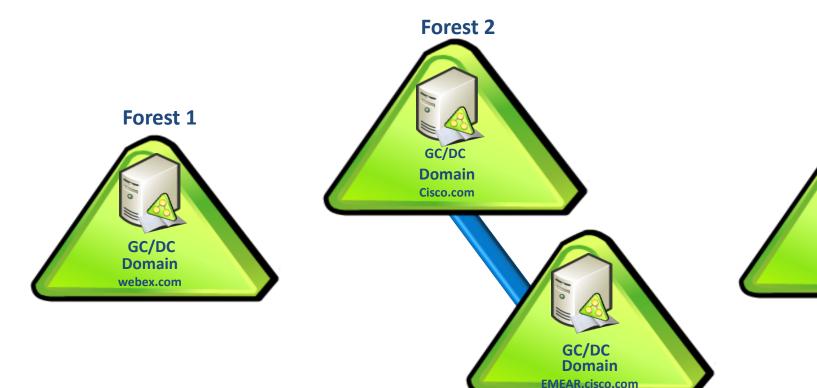

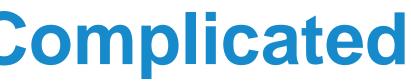

Forest 3 GC/DC Domain Tandberg.com

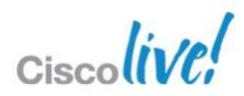

### **Applications are Becoming More Dependent on User Directories**

We start to have more and more applications that need to consult the LDAP database in every task that they execute... That is too heavy for the AD DC's that aren't designed for that kind of traffic

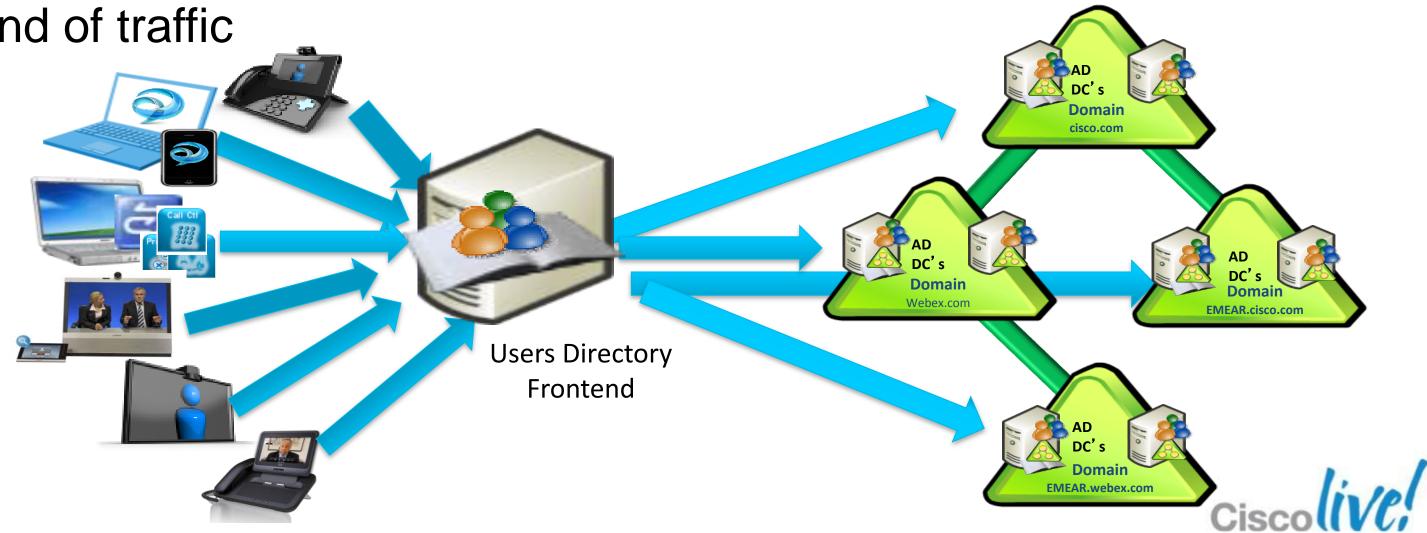

### Why Identity Matters

### Improve Adoption

- Enable Eagle Vision
- Make it easy to integrate with enterprise identity customers with industry standards and tools
- Common Identity facilitates integration between products reduces onboarding and training time for new products

### Reduce Cost

- Gartner estimates 20-50% of support costs related to password management
- Cisco IT estimates \$250/user/year cost of password management
- Build features not security

### **Meet Security & Compliance** Requirements

Increasing threat vectors for enterprise identities

Gartner Predicts: "By 2016, 40% of enterprises will make proof of independent security testing a precondition for using any type of cloud service."

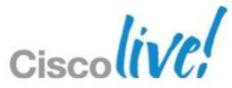

## **Users Want to Provide Authentication Only Once**

With so many systems and applications that need user directory information and authentication..... Users are complaining more and more every day...

Why should I have to provide credentials in every system that I use? Why do I need to update all the applications when I change my password?

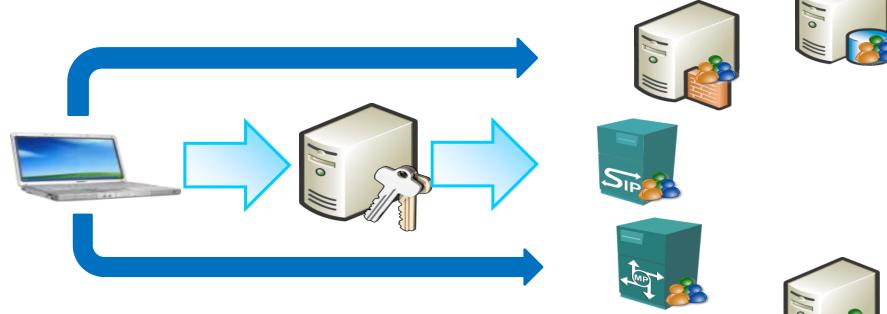

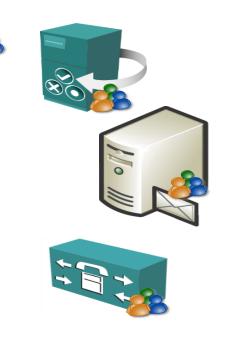

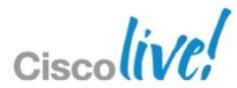

### **Additional Authentication Challenges**

- What to do when the organisation already has an Identity and Access Management System ?
- How to bring Single Sign-On and user information to the cloud services?

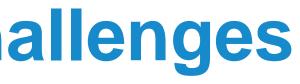

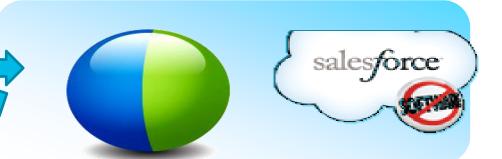

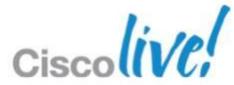

# What is UDS?

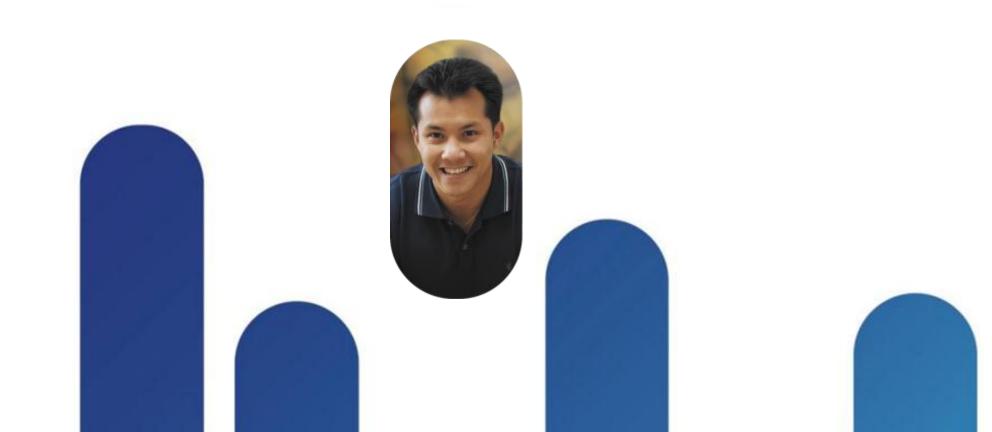

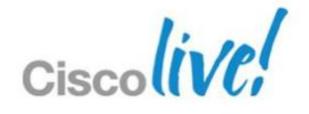

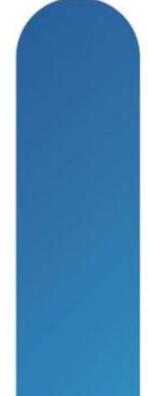

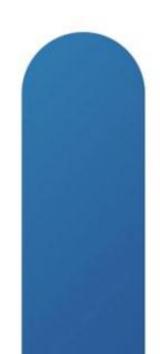

### **User Directory Requests**

We start to have more and more applications that need to consult the LDAP database in every task that they execute... That is too heavy for the AD DC's that aren't designed for that kind of traffic .....and too even heavy even for an LDAP System.

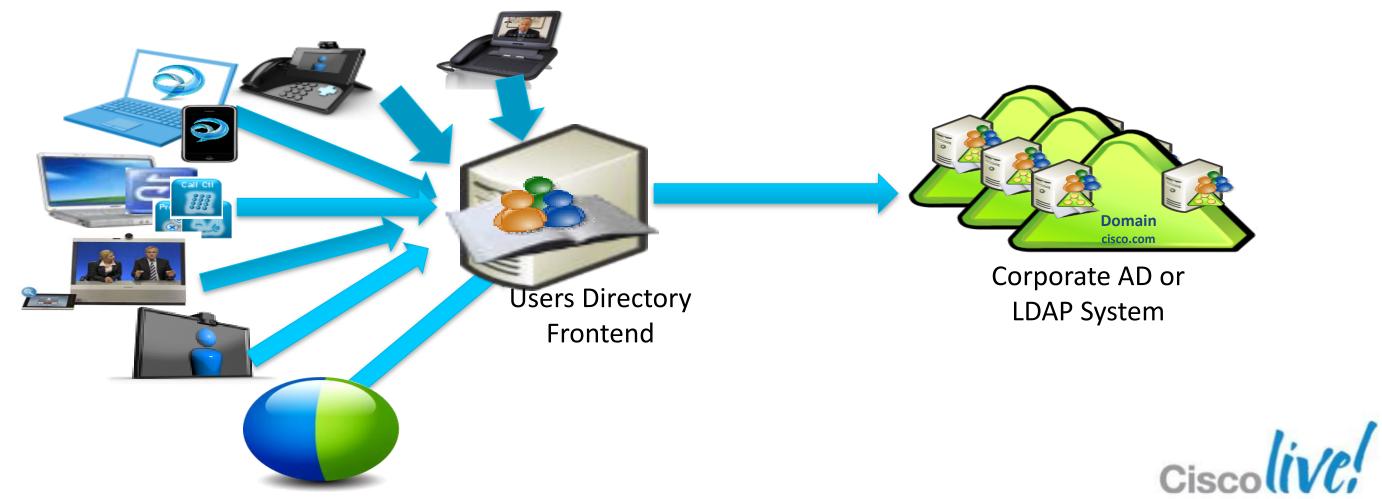

© 2013 Cisco and/or its affiliates. All rights reserved

### What is User Data Service?

User Data Service is a new Cisco web service running on each Unified CM Subscriber (enabled by default) which facilitates the exchange of User-based information (e.g. Search and Single Sign On) for our clients.

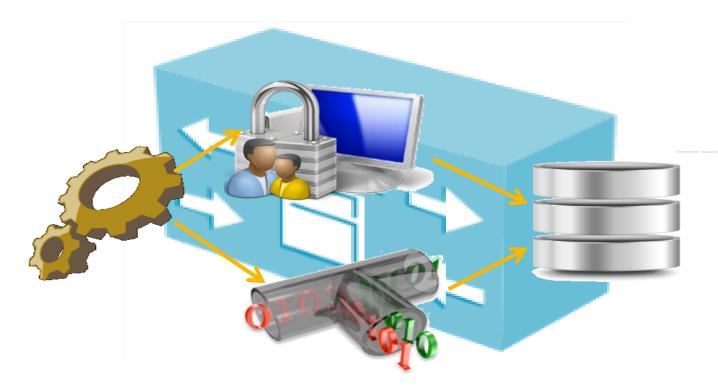

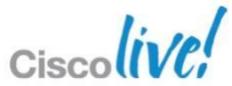

### **UDS Components**

- Authentication
  - SSO (Bypass Authentication with Assumption Policy Agent Intercepts HTTPS) Request)
  - Basic Authentication vs. IMS
- Authorisation
  - User Can Only Access His/Her Own Data with Userid Included in URL.

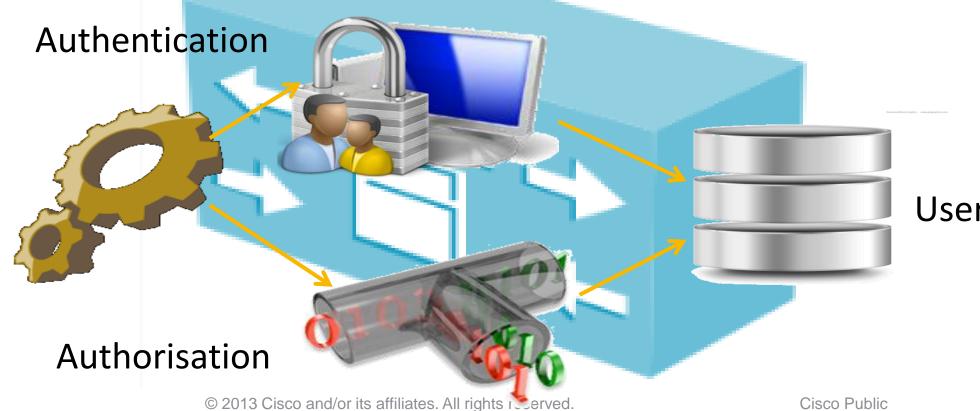

### **User Database**

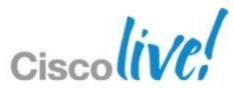

### **UDS** Architecture

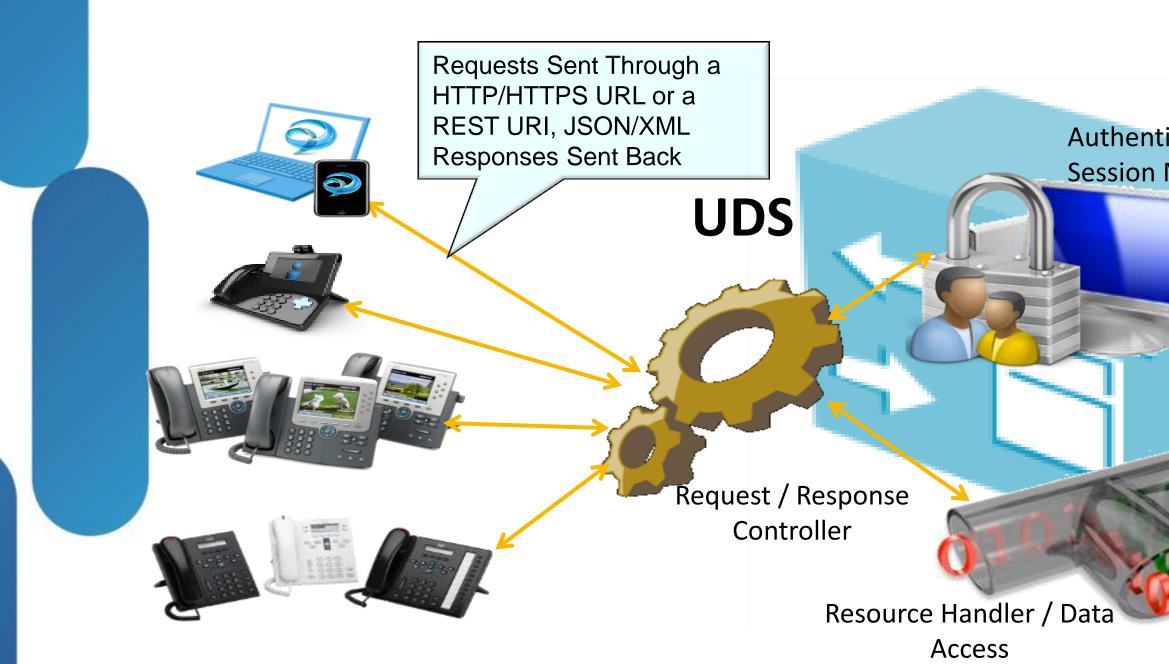

### Authentication/SSO Session Management

IMS

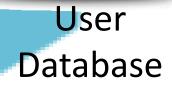

Resource handler and data access will be generated during build time based on the resource definition.

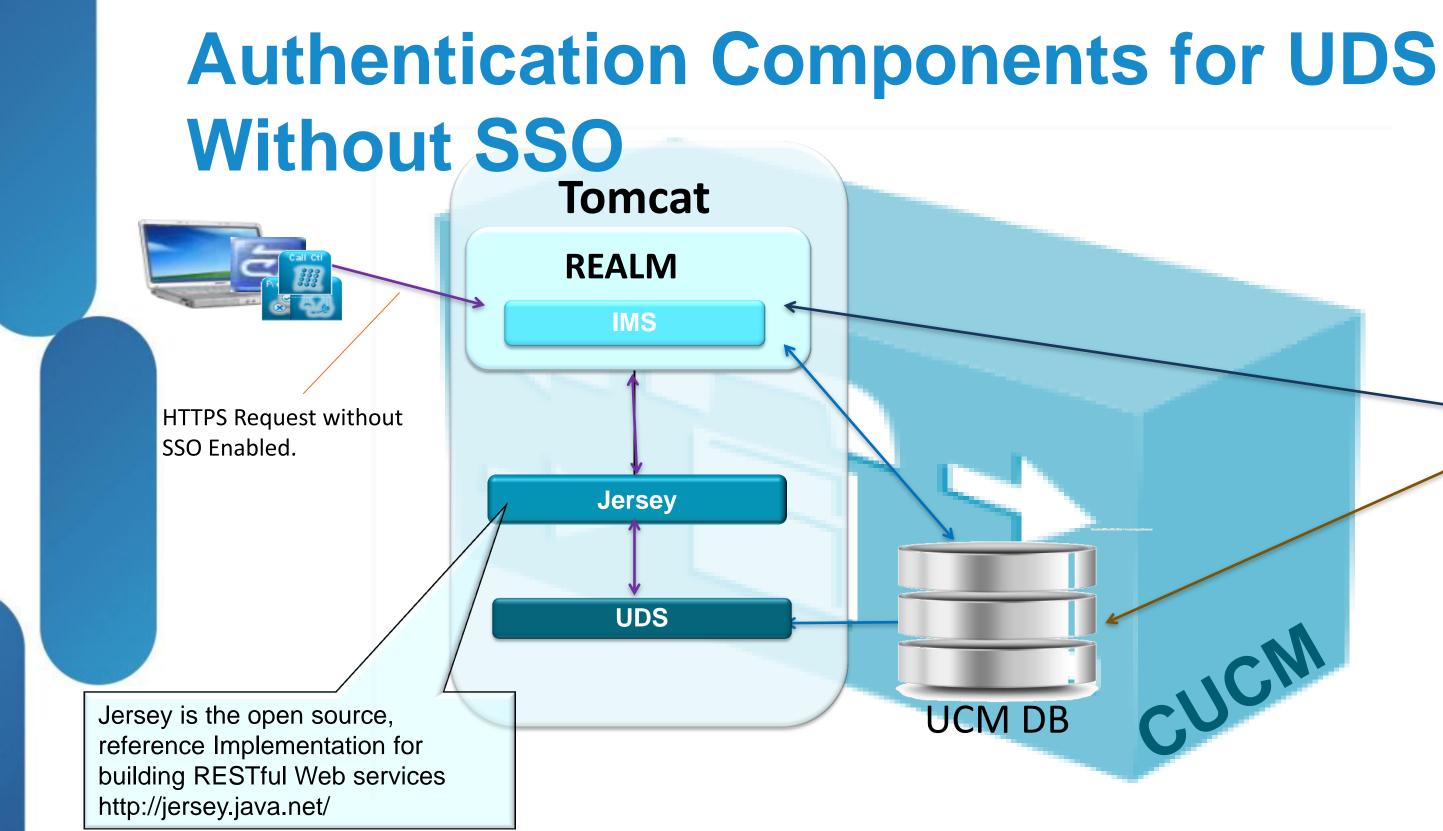

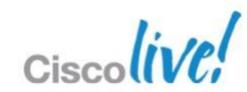

AD DC's

## Authentication Components for UDS with

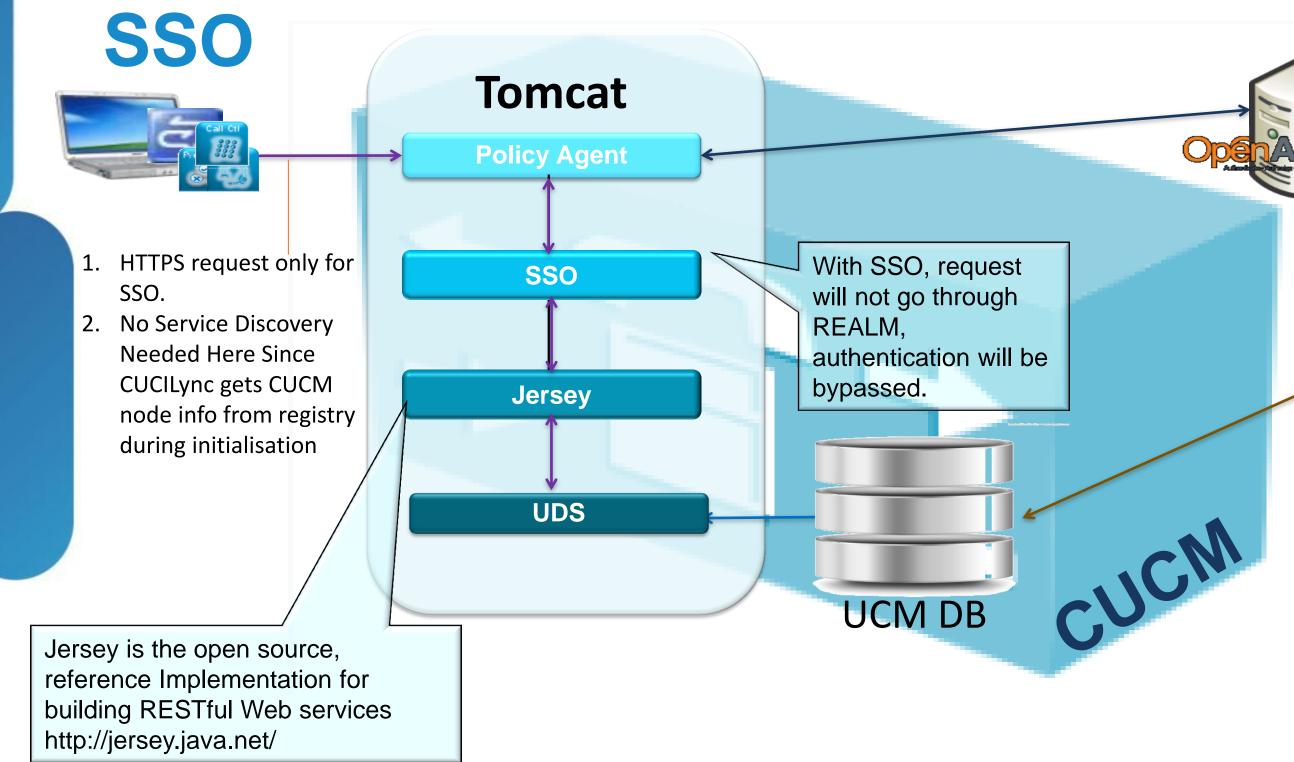

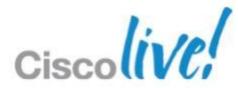

AD DC's

### **Directory Structure for large Organisations**

- Organisations with multiple clusters need to have one addressable LDAP entity/structure per cluster (OU, Domain, AD Forest), that means that each cluster has its own user information.
- User information from cluster to cluster is different, this is a requirement for features like Cross Cluster Extension Mobility.

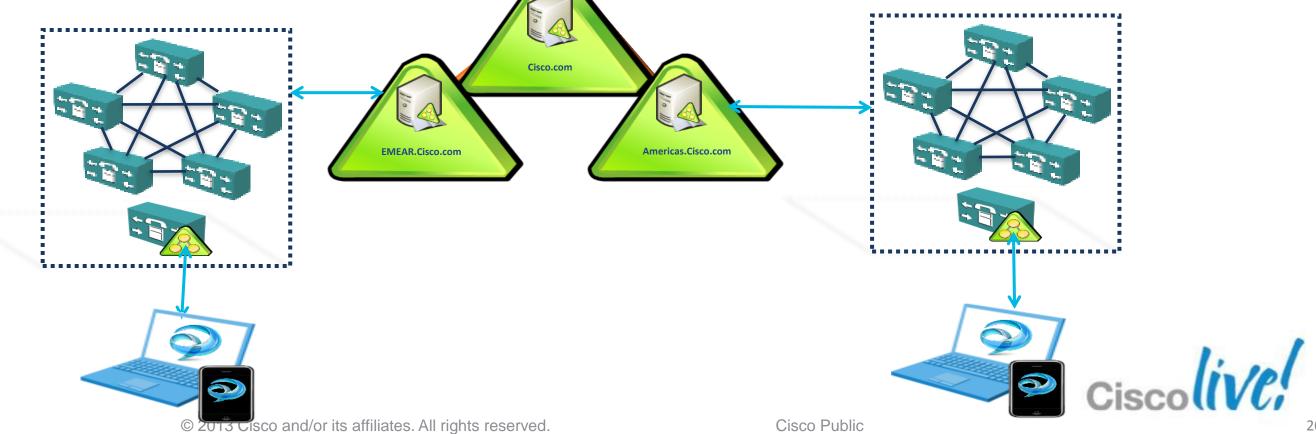

# **Cluster and Service Discovery**

- Home cluster discovery is implemented using UDS (User Discovery Service) which allows the Jabber clients to locate their home cluster and configuration storage.
- A global instance of UDS finds the home cluster and the home cluster UDS finds the TFTP-served config file.
- Service discovery is the process whereby the 9.0 client retriev **TFTP** serve connects to

| r, registers with the home cluster, and |                                      |                   | https://sw016b-102/ccmadmin/serviceProfileDetail.doi/setToken=0&k. |                                  |     |          |     |  |
|-----------------------------------------|--------------------------------------|-------------------|--------------------------------------------------------------------|----------------------------------|-----|----------|-----|--|
| all UC services                         | configured for this use              | Descrip           | michaesc_SP<br>tion test profile for t<br>e this the default se    | MUS<br>rvice profile for the sys | tem |          | ]-  |  |
|                                         |                                      | Primary           | Voicemail 1 *                                                      |                                  |     |          |     |  |
| Digest Credentials                      |                                      | Tertiary          | tials source for Not                                               | set                              |     | *        |     |  |
| Confirm Digest Credent                  | als                                  |                   | ail service*                                                       |                                  |     |          |     |  |
| Service Settings                        |                                      | Primary           | Mailstore 1 *                                                      |                                  |     |          |     |  |
| Home Cluster                            | r Unified CM IM and Presence (Confi  | gure IM ar        | Deleted Items                                                      | 5                                |     |          |     |  |
| UC Service Profile                      | < None >                             | Interva<br>second | Lin                                                                |                                  |     |          |     |  |
| Device Information —                    | г                                    | Primary           | rencing Profile —                                                  | <none> *</none>                  |     |          | ].  |  |
| © 2013 Cisco and/or                     | its affiliates. All rights reserved. | Cisco             | 🔹 Local intranet                                                   | Protected Mode: Off              |     | • 100% - | .21 |  |

### **User Base Cluster Discovery**

The direction for UDS is to allow dynamic discover of the home cluster for a specific user, and to get information from users directory information across different UDS CUCM clusters

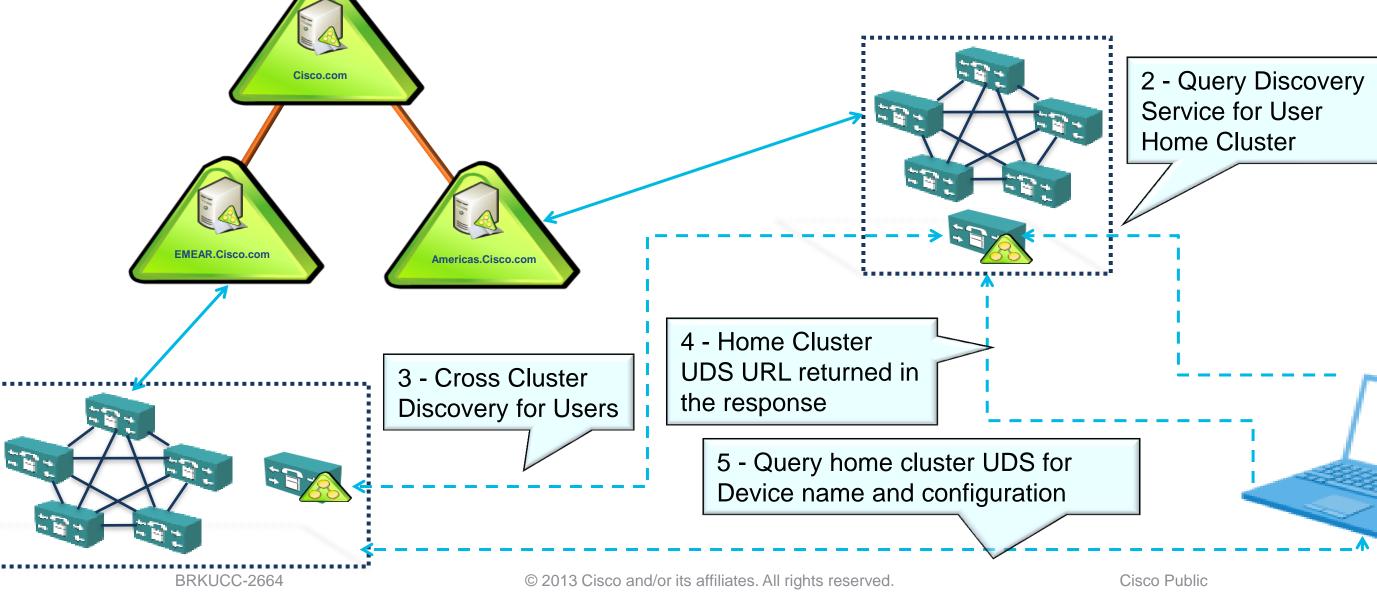

1 – DNS SRV or static configuration to find CUCM cluster that provides UDS discovery service

### **Service Discovery**

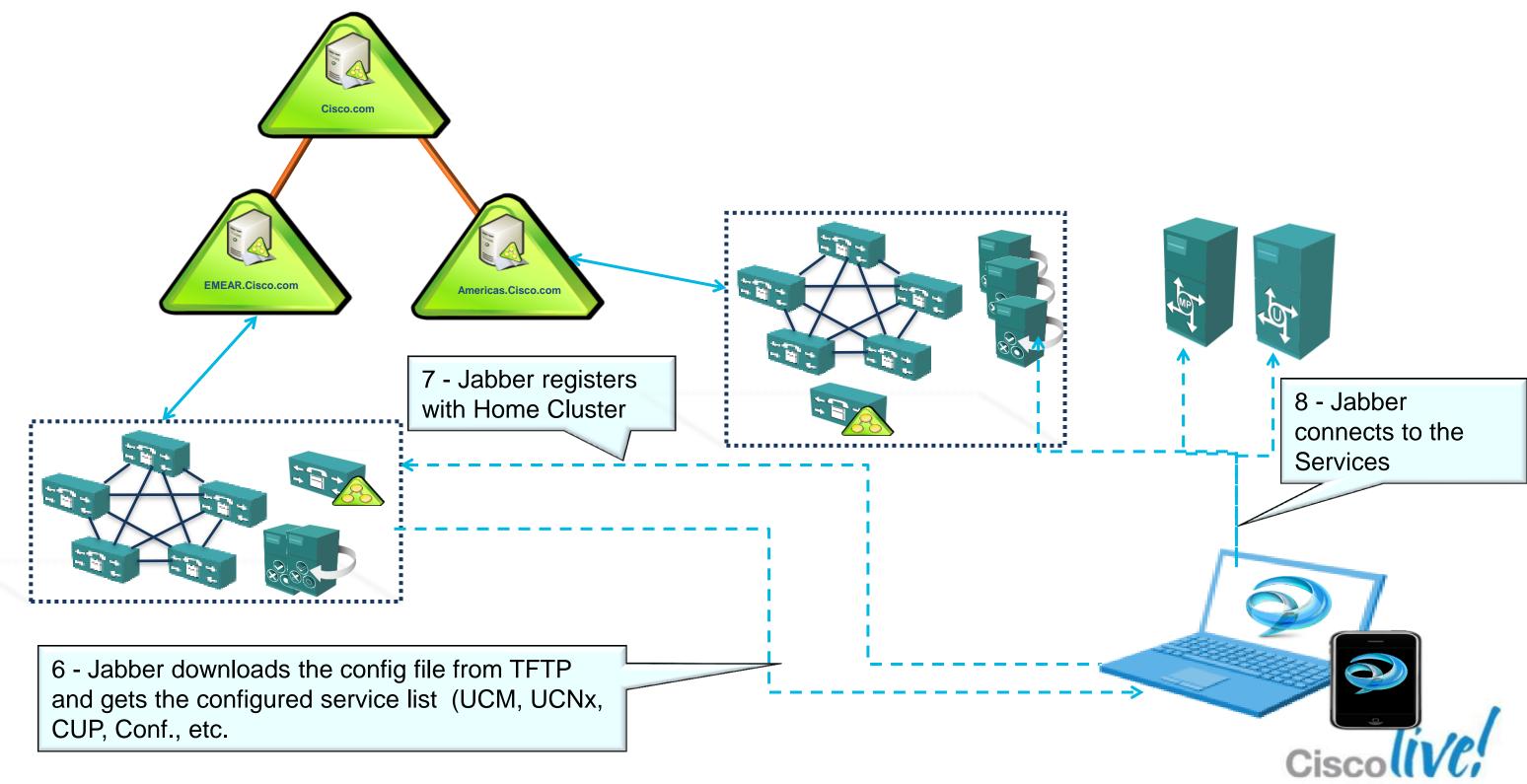

# How Cisco Applications Use Directory Services

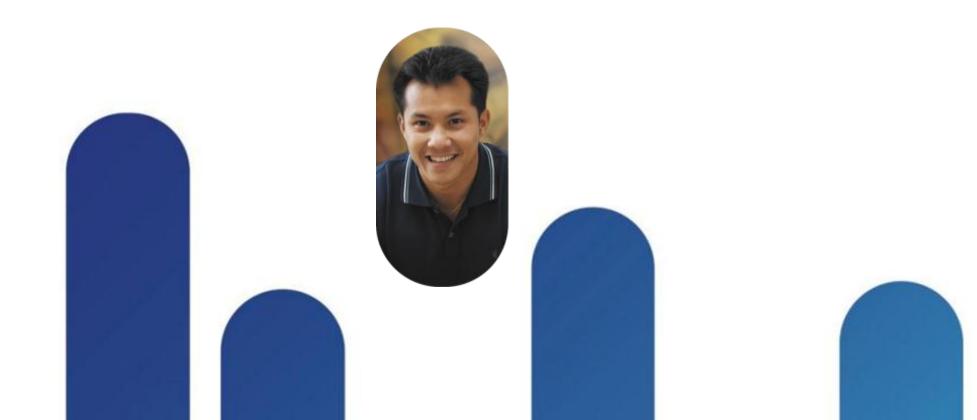

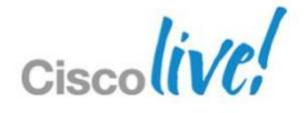

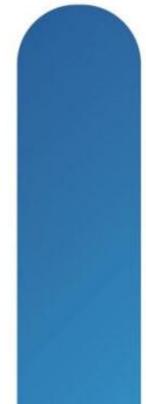

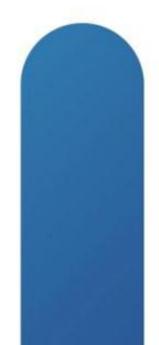

## **Performance and Scalability of User Directory Synchronisation in CUCM**

- Initial synchronisation for 60,000 User Accounts in Unified CM 7.1(x) takes roughly 30 minutes.
- Initial synchronisation for 60,000 User Accounts in Unified CM 8.0(1) takes roughly 22 minutes.
- Initial synchronisation for 80,000 User Accounts in Unified 8.6(1) or later takes roughly 19 minutes
- Subsequent synchronisation operations may take more/less time depending on the number of changes between synchronisation intervals.

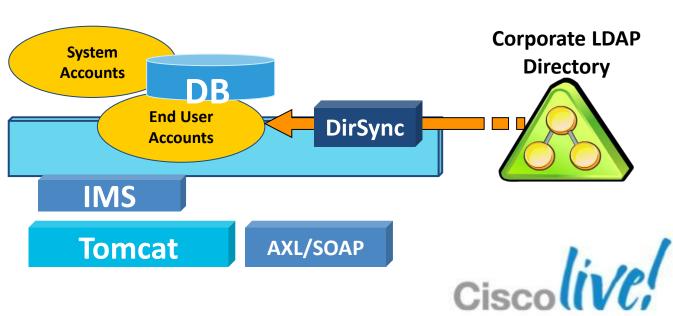

### **Cisco Unified CM Publisher**

### **Custom User Fields**

- In the current scenario there are 13 default attributes (hardcoded) which are syncronised along with the users.
- Custom User Fields are additional LDAP attributes which would be syncronised.
- Custom User Fields Names must be the same across all synchronisation agreements.
- Up to five Custom User Fields can be added.

LDAP Attribute

| CISCO Unified CM Administration<br>For Cisco Unified Communications Solutions                  |                                               |  |  |  |  |  |  |
|------------------------------------------------------------------------------------------------|-----------------------------------------------|--|--|--|--|--|--|
| System 👻 Call Routing 👻 Media Resour                                                           | rces 👻 Advanced Features 👻 Device 👻 App       |  |  |  |  |  |  |
| _DAP Directory                                                                                 |                                               |  |  |  |  |  |  |
| Save                                                                                           |                                               |  |  |  |  |  |  |
| Status                                                                                         |                                               |  |  |  |  |  |  |
| 🐼 Add Failed. Custom LDAP Attrib                                                               | ute 'address' not found in LDAP Directory sch |  |  |  |  |  |  |
| LDAP Directory Information                                                                     |                                               |  |  |  |  |  |  |
| LDAP Configuration Name*                                                                       | test                                          |  |  |  |  |  |  |
| LDAP Manager Distinguished Name*                                                               | cn=administrator,cn=users,dc=directory,dc=    |  |  |  |  |  |  |
| LDAP Password*                                                                                 | •••••                                         |  |  |  |  |  |  |
| Confirm Password*                                                                              | ou=test,dc=directory,dc=com                   |  |  |  |  |  |  |
| LDAP User Search Base*                                                                         |                                               |  |  |  |  |  |  |
| LDAP Custom Filter                                                                             | < None > 👻                                    |  |  |  |  |  |  |
| LDAP Directory Synchronization                                                                 | Schedule                                      |  |  |  |  |  |  |
| Perform Sync Just Once                                                                         |                                               |  |  |  |  |  |  |
| Perform a Re-sync Every*                                                                       | 7 DAY -                                       |  |  |  |  |  |  |
| Next Re-sync Time (YYYY-MM-DD hh                                                               | :mm)* 2012-01-26 00:00                        |  |  |  |  |  |  |
| Standard User Fields To Be Sync                                                                | hronized                                      |  |  |  |  |  |  |
| Cisco Unified Communications Manage                                                            |                                               |  |  |  |  |  |  |
| User ID                                                                                        | sAMAccountName                                |  |  |  |  |  |  |
| Middle Name                                                                                    | middleName 👻                                  |  |  |  |  |  |  |
| Manager ID                                                                                     | manager                                       |  |  |  |  |  |  |
| Phone Number                                                                                   | telephoneNumber 👻                             |  |  |  |  |  |  |
| Directory URI                                                                                  | msRTCSIP-primaryuseraddres                    |  |  |  |  |  |  |
| Custom User Fields To Be Synchr<br>Note: Custom User Field Names mus<br>Custom User Field Name | t be same across all synchronization agreeme  |  |  |  |  |  |  |
| custom oser riela Name                                                                         |                                               |  |  |  |  |  |  |

🗋 🖬 🖬 🔺 👝 🐨 🗉 🛆 de de du la 📼 🖬

| BRKL | JCC- | 2664 |
|------|------|------|
|------|------|------|

Custom User Field Name

code

license

Note: Custom User Field Names must be same across all synchronization agreements

countrycode

carlicense

© 2013 Cisco and/or its

**E** 

|             |                   |                               |        |  |    | Navigatio<br>admin S |
|-------------|-------------------|-------------------------------|--------|--|----|----------------------|
| plication 👻 | User Management 👻 | Bulk Administration $~	imes~$ | Help 👻 |  |    |                      |
|             |                   |                               |        |  | Re | lated Links: 🖪       |
|             |                   |                               |        |  |    |                      |
|             |                   |                               |        |  |    |                      |
| nema.       | 1                 |                               |        |  |    |                      |
|             |                   |                               |        |  |    |                      |
| =com        |                   |                               |        |  |    |                      |
|             |                   |                               |        |  |    |                      |
|             |                   |                               |        |  |    |                      |
|             |                   |                               |        |  |    |                      |
|             |                   |                               |        |  |    |                      |

|                                                                                                    | Cisco U  | nified Communications Manager User Fiel | ds LDAP Attrib |
|----------------------------------------------------------------------------------------------------|----------|-----------------------------------------|----------------|
|                                                                                                    | First Na | ame                                     | givenName      |
|                                                                                                    | Last Na  | ame                                     | sn             |
|                                                                                                    | Depart   | ment                                    | department     |
|                                                                                                    | Mail ID  |                                         | mail           |
| 355 🔻                                                                                                    |          |                                         |                |
|                                                                                                    |          |                                         |                |
| nents.<br>bute                                                                                                   |          |                                         |                |
| and the second second second second second second second second second second second second second second second |          |                                         |                |
|                                                                                                    |          |                                         |                |

### **Local Users and LDAP Synchronisation**

- CUCM 9.0 and later allows the simultaneous support for both LDAP synchronised and manually added end users.
- There is an option to convert

| AP users to local users.              |                                                                                                    | Add New Select Al Clear Al Clear Al Cl |                      |                 |                       |            |                               |            |
|---------------------------------------|----------------------------------------------------------------------------------------------------|----------------------------------------------------------------------------------------------------|----------------------|-----------------|-----------------------|------------|-------------------------------|------------|
|                                       |                                                                                                    | User (1                                                                                                    | - 6 of 6)            |                 |                       |            |                               | Row        |
|                                       |                                                                                                    | Find User w                                                                                                    | First name           | • begins with • | Find Clear Filter 💠 = |            |                               |            |
| System - Call Routing -               | Media Resources 👻 Advanced Features 👻 Device 👻 Application 👻 User Management 👻 Bulk Administration 🕤 |                                                                                                    | User ID *            | First Name      | Last Name             | Department | U                             | ser Status |
| End User Configuratio                 |                                                                                                    |                                                                                                    | <u>krati</u>         |                 | srivastav             |            | Active Local User             |            |
|                                       |                                                                                                    |                                                                                                    | ginty                | ginny           | weasly                |            | Active LDAP Synchronized User |            |
| Save 🗙 Delete I                       | Add New                                                                                              |                                                                                                    | harry                | harry           | potter                |            | Active Local User             |            |
| Status                                |                                                                                                    |                                                                                                    | hermaoinee           | hermaoinee      | granger               |            | Active LDAP Synchronized User |            |
| (i) Status: Ready                     |                                                                                                    |                                                                                                    | nevile               | nevile          | longbottom            |            | Active LDAP Synchronized User |            |
|                                       |                                                                                                    |                                                                                                    | ron                  | ren             | weasly                |            | Active LDAP Synchronized User |            |
| User Status                           | Active LDAP Synchronized User                                                                        | Add New                                                                                                    | Select All Clear All | Delete Selected |                       |            |                               |            |
| PIN                                   | Edit Credential                                                                                      |                                                                                                    | ·                    |                 |                       |            |                               |            |
| Confirm PIN                           | •••••                                                                                                |                                                                                                    |                      |                 |                       |            |                               |            |
| Last name*<br>Middle name             | potter                                                                                               |                                                                                                    |                      |                 |                       |            |                               |            |
| First name                            | harry                                                                                                |                                                                                                    |                      |                 |                       |            |                               |            |
| Directory URI<br>Telephone Number     |                                                                                                    |                                                                                                    |                      |                 |                       |            |                               |            |
| Mail ID                               |                                                                                                    |                                                                                                    |                      |                 |                       |            |                               |            |
| Manager User ID                       |                                                                                                    |                                                                                                    |                      |                 |                       |            |                               |            |
| Department                            |                                                                                                    |                                                                                                    |                      |                 |                       |            |                               |            |
| User Locale                           | < None >                                                                                             |                                                                                                    |                      |                 |                       |            |                               |            |
| Associated PC<br>Digest Credentials   |                                                                                                    |                                                                                                    |                      |                 |                       |            |                               |            |
| Confirm Digest Credent                |                                                                                                    |                                                                                                    |                      |                 |                       |            |                               |            |
|                                       |                                                                                                    |                                                                                                    |                      |                 |                       |            |                               |            |
| Convert User Account                  |                                                                                                    |                                                                                                    |                      |                 |                       |            |                               |            |
| Convert LDAP Synch                    | aronized User to Local User                                                                          |                                                                                                    |                      |                 |                       |            |                               |            |
| Service Settings                      |                                                                                                    |                                                                                                    |                      |                 |                       |            |                               |            |
| Home Cluster                          |                                                                                                    |                                                                                                    |                      |                 |                       |            |                               |            |
| License User fo<br>UC Service Profile | r Unified CM IM and Presence (Configure IM and Presence in the associated UC Service Profile)        |                                                                                                    |                      |                 |                       |            |                               | 201        |
| SC Service Prome                      | < None >  View Details                                                                               |                                                                                                    |                      |                 |                       |            |                               |            |
| Device Information—                   |                                                                                                    |                                                                                                    |                      |                 |                       | C          | iscol                         |            |
| - · · · · · ·                         |                                                                                                    |                                                                                                    |                      |                 |                       |            |                               |            |

Advanced Features + Device + Application + User Management + Rulk Administration + Help

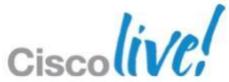

## **Unity Connection User Directory** Integration

Three approaches to integrate user directory in Unity Connection

- Importing users from a CSV file to the Connections database
- Getting the user from CUCM database using AXL/SOAP
- Connection to an LDAP engine the same mechanisms and limitations discussed before in CUCM

Note: if you use SSO you need to choose

LDAP for the user directory DAP System Information 🗹 Enable Synchronizing from LDAP Server LDAP Server Type<sup>3</sup> Microsoft Active Directory I DAR Attribute Vetscape or Sun ONE Directory Server Sun iPlanet or other OpenLDAP directory server Microsoft Active Directory Application Mod Cisco Unity Connection Cisco Unified CM Exchange Outlook 2003/2007 LDAP

BRKUCC-2664

© 2013 Cisco and/or its affiliates. All rights reserved.

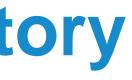

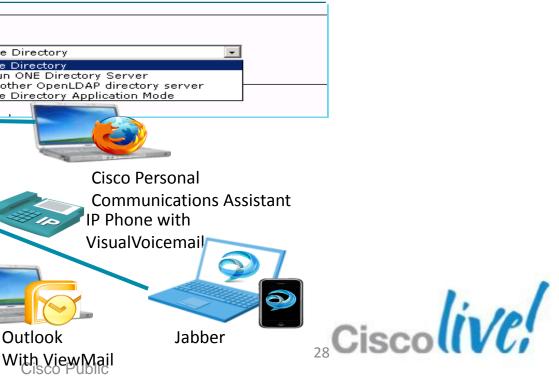

## **Presence Server User Directories** Integration

CUP gets the user and password information from CUCM through the sync agent.

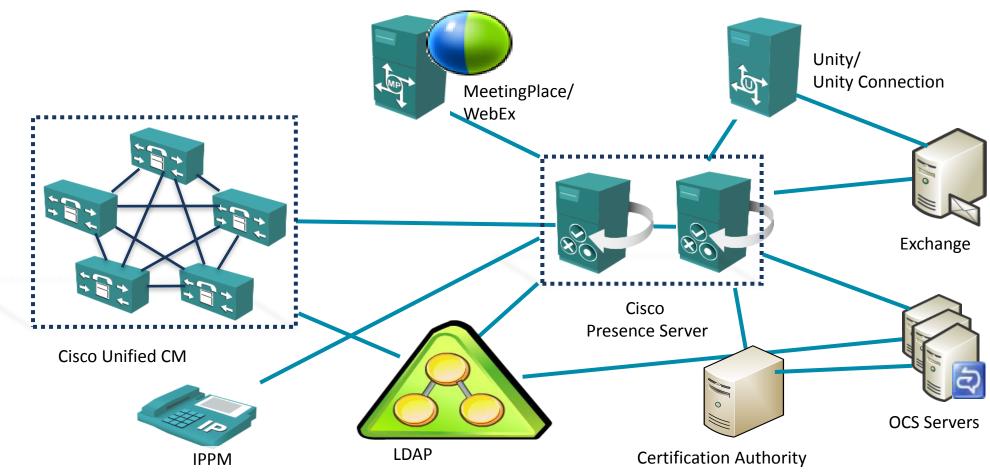

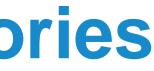

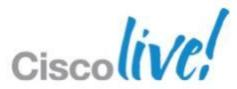

### **MeetingPlace User Directories** Integration

In version 8.5 everything changes ③

MeetingPlace recommended way is to synchronise on-premise LDAP source with WebEx and it will populate user information into MeetingPlace

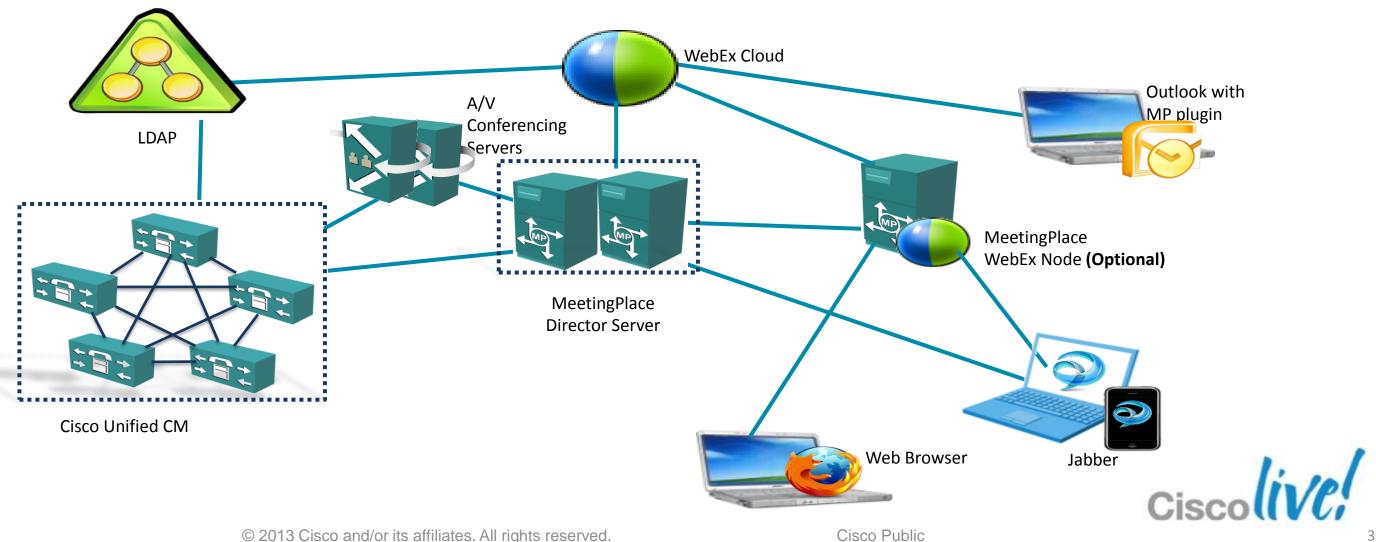

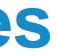

## Video Applications Directory Integration

- Two main products that consume user directory information and require authentication :
  - VCS (Video Communication Server)
  - TMS (TelePresence Management Suite)
- All the other products (Endpoints, MCU, Gateways, TP Server, etc.), can get it from VCS / TMS.

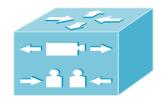

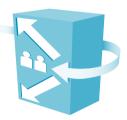

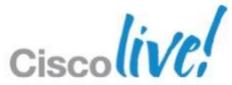

## VCS (Video Communication Server)

### **Administrators**

- Users can be provisioned locally or imported from an LDAP/S Engine
- User can be authenticated using local password or if LDAP integration is used, Basic or SASL authentication is available.

### **Endpoints Registration**

- User database can be populated from:
  - Locally added
  - Populated from the TMS database
  - Populated from LDAP/S including AD DC
- Users can be authenticated using the following methods:
  - Local Password
  - Through LDAP/S binding using SASL or basic passwords
  - -NTLMv2

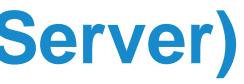

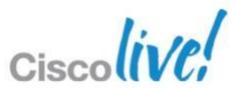

### **TMS (TelePresence Management Suite)**

- TMS is part of a Microsoft domain, and uses IIS to provide interface to the users. So by default, without any additional administration configuration, user authentication is integrated with Windows logon.
- When users access to the Web Interface TMS will get the User details from AD GC using ADSI Libraries, and populate its internal database.
- User database population can also be achieved from generic LDAP/S synchronisation.
- Accepts different mechanisms for Authentication:
  - NTLMv2
  - AD Kerberos
  - LDAP/S simple authentication
- From the user information gathered from the different sources TMS is going to create the phone books for the endpoints.

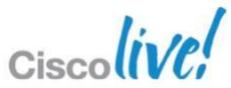

### WebEx Social LDAP Integration

- There are two ways of integration with LDAP sources (AD, OpenLDAP):
  - LDAP Authentication The WebEx Social user database will be populated with the details imported from the LDAP source when the user first logins to the system. Can be performed from "Quad" Nodes only.
  - LDAP Synchronisation The WebEx Social user database will be populated at specific time and all the user that match the LDAP filter will be imported.
- LDAP and LDAPS methods are supported

BRKUCC-2664

Users can be created locally as well as imported from LDAP source.

| General     LDAP Authentication     LDAP Directory Sync     CAS     NTLM       OpenID     Open SSO     SiteMinder | Configuration<br>General<br>Authentication                                     |                                                                |   |
|----------------------------------------------------------------------------------------------------|--------------------------------------------------------------------------------|----------------------------------------------------------------|---|
| Enabled<br>Required<br>Be carful if enable it will<br>disable local user, including<br>the administrators         | Users<br>Mail Host Names<br>Email Notifications<br>Identification<br>Addresses | Authentication Search Filter<br>(sAMAccountName=@screen_name@) |   |
| Default Values     Microsoft Active Directory Server     OpenLDAP     Other Directory Server                      | Phone Numbers<br>Additional Email Addresses<br>Websites<br>Miscellaneous       | Import Search Filter<br>(objectClass=person)                   |   |
| Reset Values Connection                                                                                           | Display Settings       Google Apps       Save     Cancel                       | Ciscoliv                                                       | 1 |

© 2013 Cisco and/or its affiliates. All rights reserved.

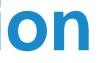

### WebEx Social Single Sign-On

- WebEx Social supports NTLM version 1.
  - NTLM is a Microsoft protocol that can be used for authentication through IE & Firefox
- WebEx Social supports non-standard based SSO solutions these are created as one offs and need to be customised:
  - CA Site Minder
  - Oracle access manager OAM
  - Shibboleth
  - OAuth
  - Kerberos

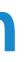

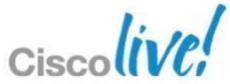

### WebEx Social Authentication in External **Applications** UC **WebEx** (call/Voice **Meetings** mail) Proxy Basic **Twitter** SAML v1.1 OAuth Quad Apache Quad WebServer Core Oauth with Quad auth ProxyBasic Basic **OpenAPI**

**SnS** 

**CMIS** 

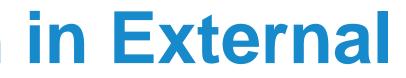

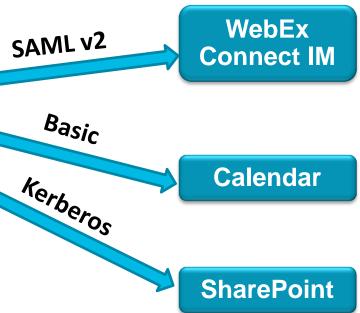

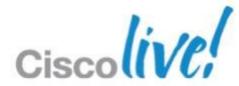

## WebEx Cloud User Account Management

### Ontions

| Option                                                                  | Description                                                                                                    |
|-------------------------------------------------------------------------|----------------------------------------------------------------------------------------------------|
| Manual updates through Org<br>Admin                                     | <ul> <li>Admin can use Org Admin to manually u</li> </ul>                                                                                                    |
| File import to Org Admin                                                | <ul> <li>Admin can create and update accounts a Admin</li> </ul>                                                                                                    |
| Directory Integration<br>(FTP approach and will be depreciated<br>soon) | <ul> <li>Semi-automatic method for creating, upor accounts and groups.</li> <li>Customer creates scripts to capture according birectory. The change files are uploaded automatically imported into Connect use</li> <li>Advanced Services engagement</li> </ul> |
| Single Sign-On                                                          | <ul> <li>SSO can be configured to automatically<br/>to Connect for the first time</li> <li>SAML assertion provides user informatic</li> <li>Accounts can be created and updated be</li> </ul>                                                                   |
| Cisco Cloud Connect                                                     | <ul> <li>Connect to AD for Windows Server 2003<br/>identities</li> <li>Syncs all the changes that happens in A</li> </ul>                                                                                                    |

- update user accounts
- by importing a change file into Org
- dating and deactivating user
- count changes in their Active ed to a WebEx FTP server and er DB
- create accounts when user logs-in
- ion out not deactivated
- 03 & 2008 and quickly onboard new
- AD

### **Cisco Cloud Connector 1.0**

| Gisco Cloud Connector                                               |                         |                                          |     | Sico Cloud Connector                                       |                                      |                                                |
|---------------------------------------------------------------------|-------------------------|------------------------------------------|-----|------------------------------------------------------------|--------------------------------------|------------------------------------------------|
| cloud connector                                                     |                         | Welcome, admin@upforsports.vs   Sign Out | ĉ   | loud connector                                             |                                      | Welcome, adminightphotoporta va (). Sign Out   |
| Deshlorerd Configuration                                            |                         |                                          | Des | atiboard Configuration                                     |                                      |                                                |
| Actions Help                                                        |                         |                                          | 1   | Actions Help                                               |                                      |                                                |
| 🕤 Start incremental Sync 🕼 Sync Dry Run 🖉 Launch Event              | Verver 🔄 Retresh (FS)   |                                          | 10  | 3 Launch Event Viewer                                      |                                      |                                                |
| Cloud Organization: upforsports.us                                  | Active Directory Domain | upforsports.us                           | C   | Doud Organization: upforsports.us /                        | Active Directory Domain upform       | ports.us                                       |
| Current Synchronization Last Syn                                    | nchronization           | Connectors                               |     | General Object Selection Policy Schedule Attribute Mapping |                                      |                                                |
| Status 🗢 Kie Sta<br>Connector                                       | Inform Processors       | Connector Last Connection                |     | Linking Attribute: sAMAccountRame -                        |                                      |                                                |
| Type                                                                | Type incremental        |                                          |     |                                                            |                                      | <ul> <li>Required attribute mapping</li> </ul> |
|                                                                     | ated 50/2012 12:58 PM   |                                          |     |                                                            | Cisco Cloud Attribute Names          |                                                |
| Finis                                                               | shed 50/0912 12:59 PM   |                                          |     |                                                            |                                      |                                                |
| Plase 52a                                                           | than 👻 No errora        |                                          |     |                                                            |                                      |                                                |
| Connec                                                              |                         | Cloud Statistics                         |     | department/fumber                                          | departmentilumber                    |                                                |
|                                                                     | ype Requested full      |                                          |     | cn .                                                       | en .                                 |                                                |
| Star                                                                |                         | Users 40                                 |     | telephoneflumber                                           | telephoneflumber                     |                                                |
| Pea/                                                                | Xel 30/0012 2:41 PM     | Ortups 8                                 |     | postali-lidzesa                                            | postali-ddress                       |                                                |
| Next Synchronization Current                                        | Synchronization Status  | Synchronization Schedule                 |     | standub .                                                  | <ul> <li>anPremObjectGUID</li> </ul> |                                                |
|                                                                     |                         |                                          |     | employeeNumber                                             | employee/tunber                      |                                                |
|                                                                     | atus No errors          | Full Every Sun at 3:30 AM                |     | displayfiame                                               | displayfiame                         |                                                |
| Incremental 3/2/2012 2:51 PM                                        |                         | Incremental Every 10 minutes             |     | mobile                                                     | mobile                               |                                                |
|                                                                     |                         |                                          |     |                                                            | jabber@                              |                                                |
| Configuration Summary                                               |                         |                                          |     |                                                            | locale                               |                                                |
| All objects will be sunchronized.                                   |                         |                                          |     |                                                            | Smettone                             | -                                              |
| Detete threshold has been set to 21 strjects.<br>Log level is into. |                         |                                          |     | Apply Cancel                                               |                                      |                                                |
| @ 2011 Cisco Systems, Inc. All Rights Reserved.                     |                         |                                          |     | 2011 Case Bystens, Inc. All Rights Reserved.               |                                      | -10-10-<br>cisco                               |

### Easy Enterprise

Connect to AD for Windows Server 2003 & 2008 and quickly onboard new identities

### Easy to Manage

Sync changes to ensure customers can get access

### Easy Compliance

Stay in sync with changes to better manage password resets and deprovisioning

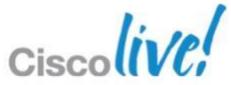

### **Cisco Cloud Connector Benefits**

### Enterprise

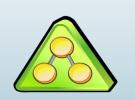

AD

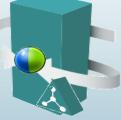

Cloud Connector

### ...... CISCO

Cisco Collaboration Cloud

### **Benefits**

- Integrate quickly to **Enterprise AD**
- Compliance

### **Benefits**

- **Better security**
- **Easier integration**
- Reduce Cost

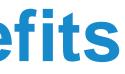

### **WebEx Social**

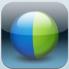

### WebEx 11

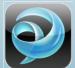

### **Jabber IM**

### **Benefits**

- Integrated UE
- **Increase Collaboration**

Cisc

**Increase ARPU** 

## **Jabber Login**

- DNS SRV lookup to locate CUP
- A SOAP login will be initiated with CUP
  - If AD authentication is enable in CUCM, CUP will contact the AD.
  - If CUCM local Authentication is used CUCM will be used
  - If SSO is enabled in CUCM the CUCM Policy agent will be used for Authentication
- Upon success, CUP returns various details such as primary/backup XMPP nodes, LDAP, WebEx profiles etc.

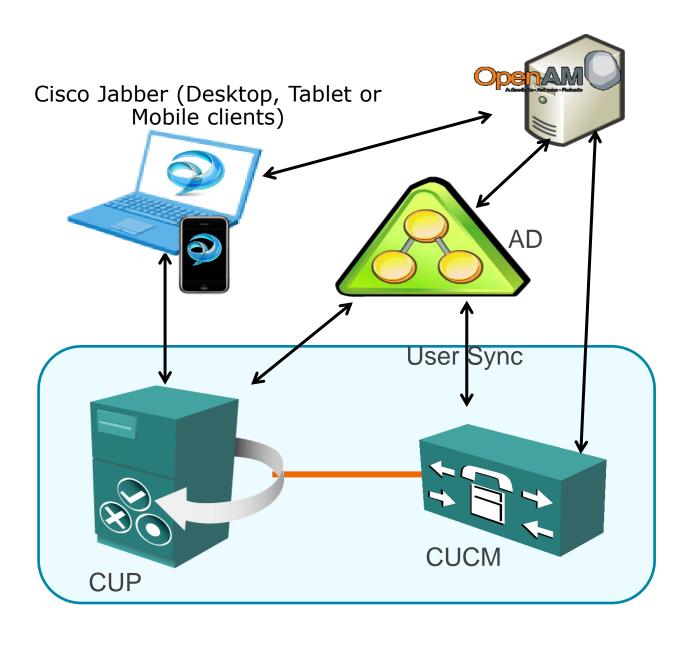

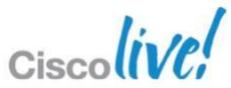

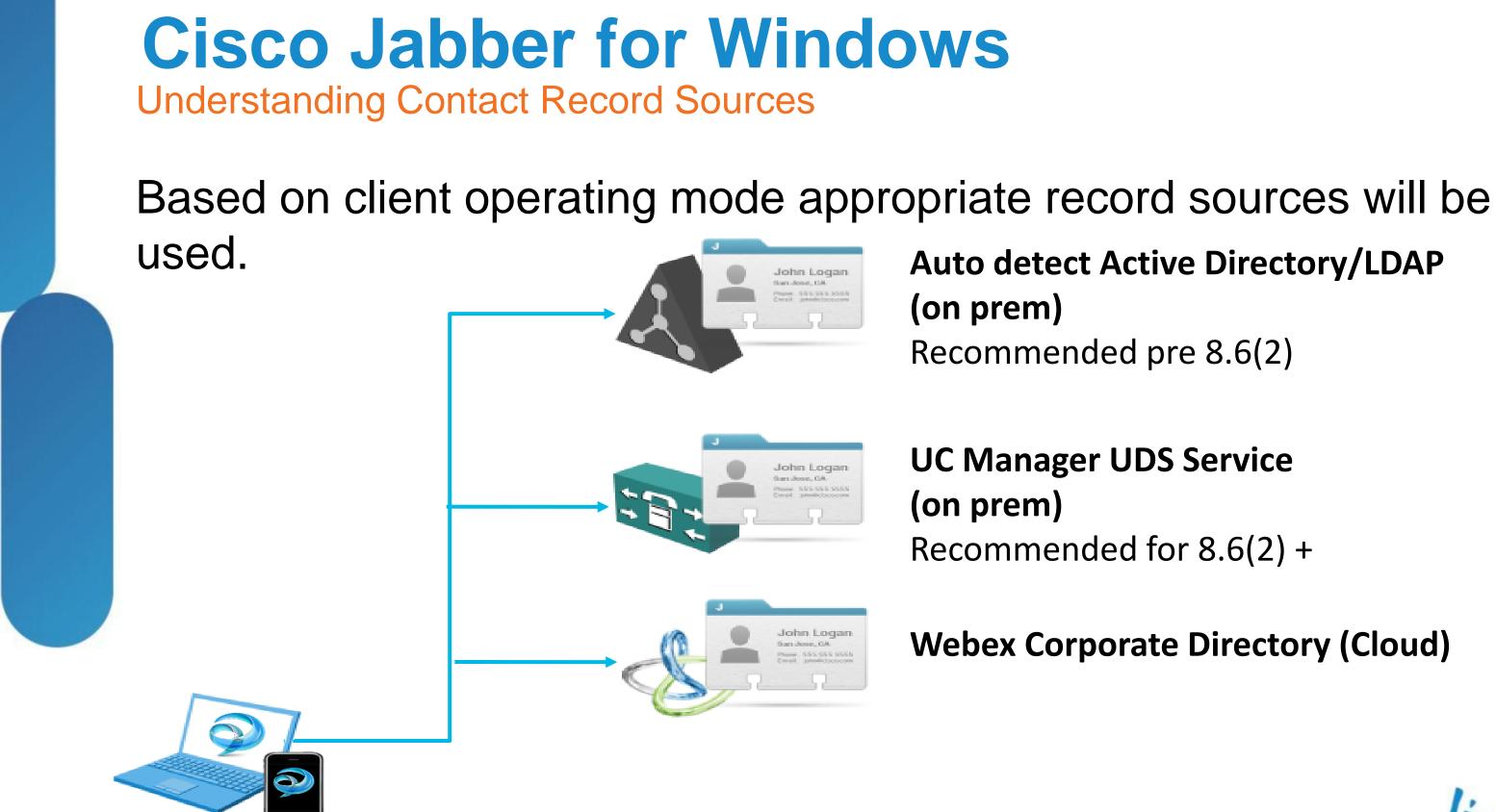

## **Auto detect Active Directory/LDAP**

Recommended pre 8.6(2)

**UC Manager UDS Service** 

Recommended for 8.6(2) +

### Webex Corporate Directory (Cloud)

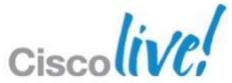

## **Cisco Jabber for Windows (on premise)**

**Active Directory Contact Record Source** 

- Active directory record source connects to AD/LDAP
- Used updated version of EDI integration from CUPC/CUCILYNC
- Ambiguous name resolution (ANR) is used for search which is more efficient and uses less server resources than pervious searching methods.

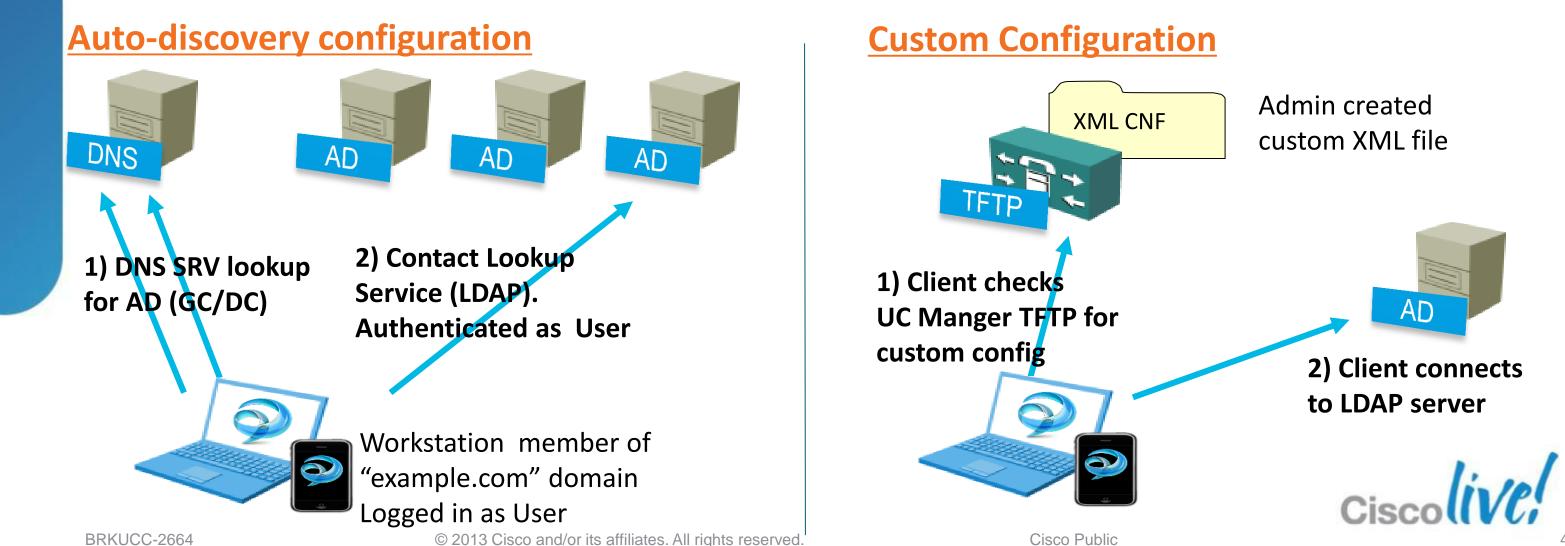

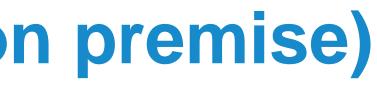

## **EDI – Enhanced Directory Integration**

**Custom Directory Access Parameters** 

### Connection **Settings**

Connection Type

**UseSecureConnection** 

**UseSSL** 

**PrimayServerName** 

Port1

SecondaryServerName

Port2

### Search

SearchBase1

SearchBase2

SearchBase3

BaseFilter

### **Attribute Map**

| CommonName      | Ni |
|-----------------|----|
| FirstName       | Po |
| LastName        | St |
| EmailAddress    | St |
| SipUri          | Pł |
| BusinessPhone   | Сс |
| HomePhone       | Us |
| OtherPhone      | Do |
| PreferredNumber | Lc |
| <b>T</b> : 4    |    |

Title

### **Authentication**

**UseWindowsCredentials** 

ConnectionUsername

ConnectionPassword

- ickname
- ostalCode
- tate
- treetAddress
- hotoURI
- ompanyName
- serAccount
- omain
- ocation

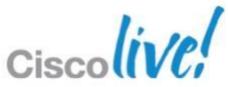

### Cisco Jabber for Windows (on premise) UDS Contact Record Source

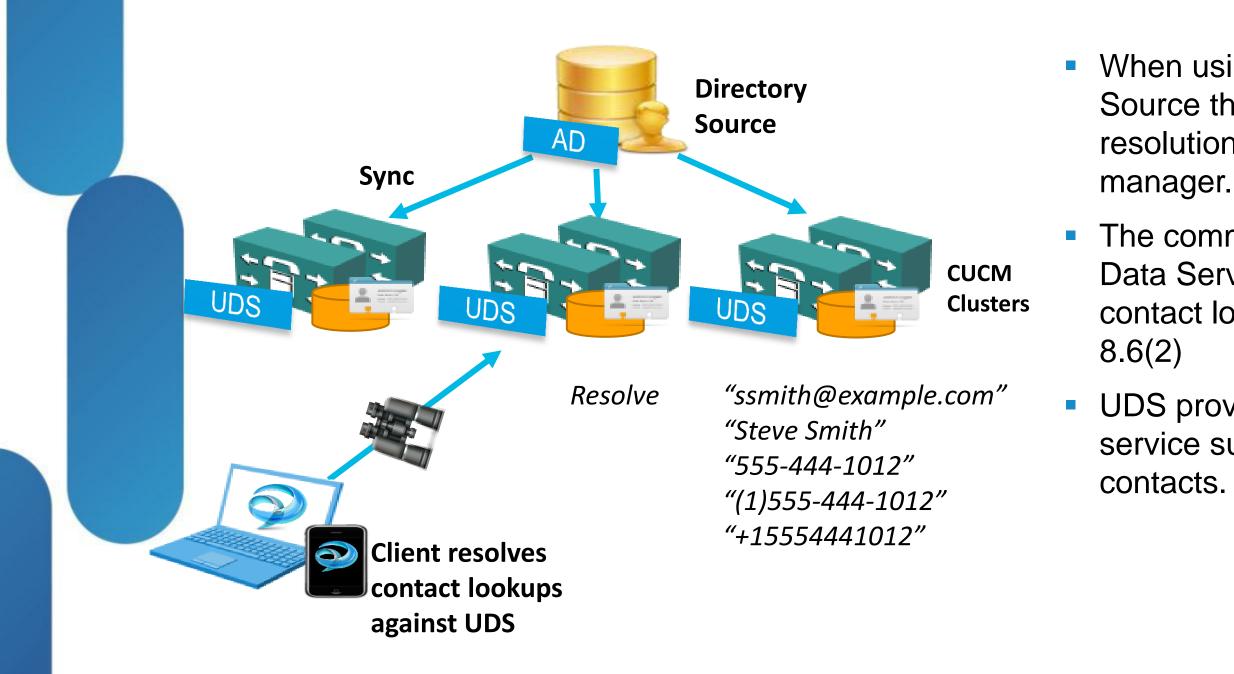

When using the UDS Contact Record Source the client performs contact resolution against communication manager.

 The communications manager User Data Service provides an optimised contact lookup service from CUCM

 UDS provides a cross cluster contact service supporting up to 80,000 contacts.

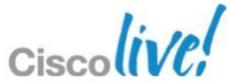

## Single Sign-On with OpenAM

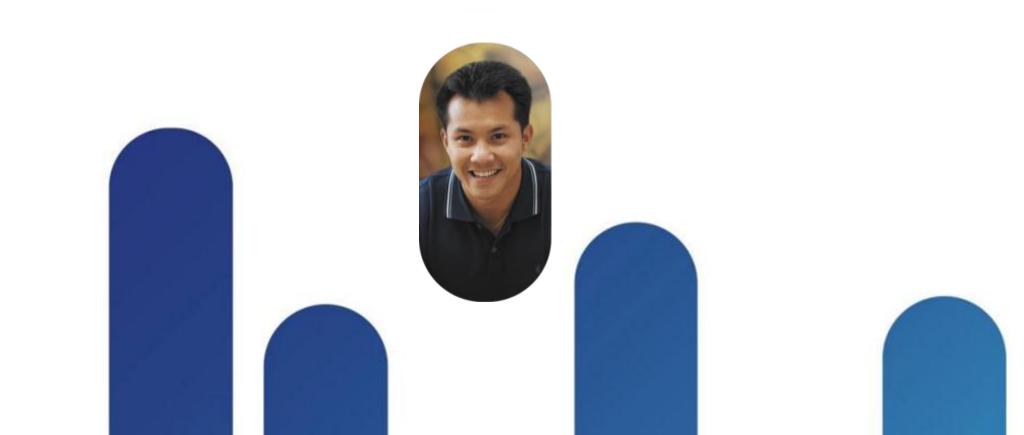

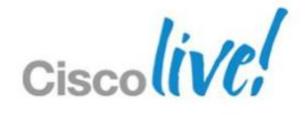

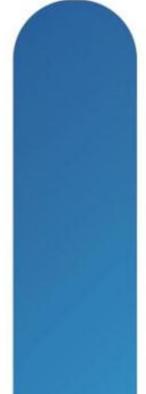

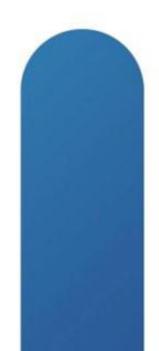

## **Authorisation & Authentication Services**

Solution Support by Cisco Collaboration Portfolio

- Integration of the Cisco Identity Management System (IMS) with the Open Web Single Sign-On architecture, which is an open source initiative started by Sun Microsystems
- After the acquisition of Sun Microsystems by Oracle, Oracle announced that OpenSSO would no longer be their strategic product. OpenSSO continues to be developed and supported by ForgeRock under the name of OpenAM.
- OpenAM provides open source Authentication, Authorisation, Entitlement and Federation software.
- OpenAM provides core identity services to simplify the implementation of transparent single sign-on (SSO) as a security component in a network infrastructure

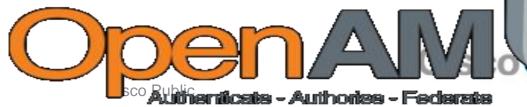

### **CUCM Interaction with OpenAM**

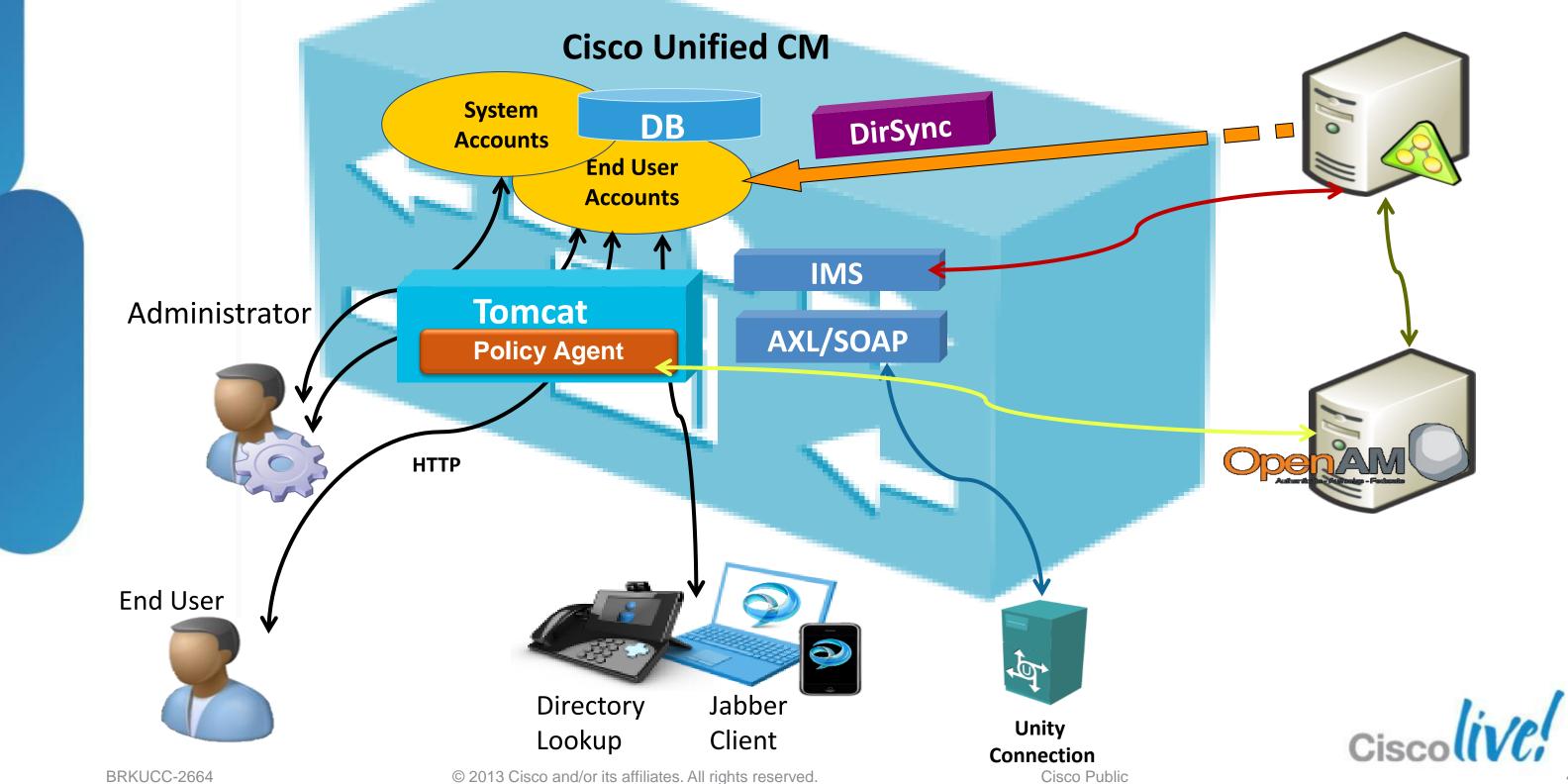

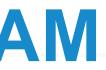

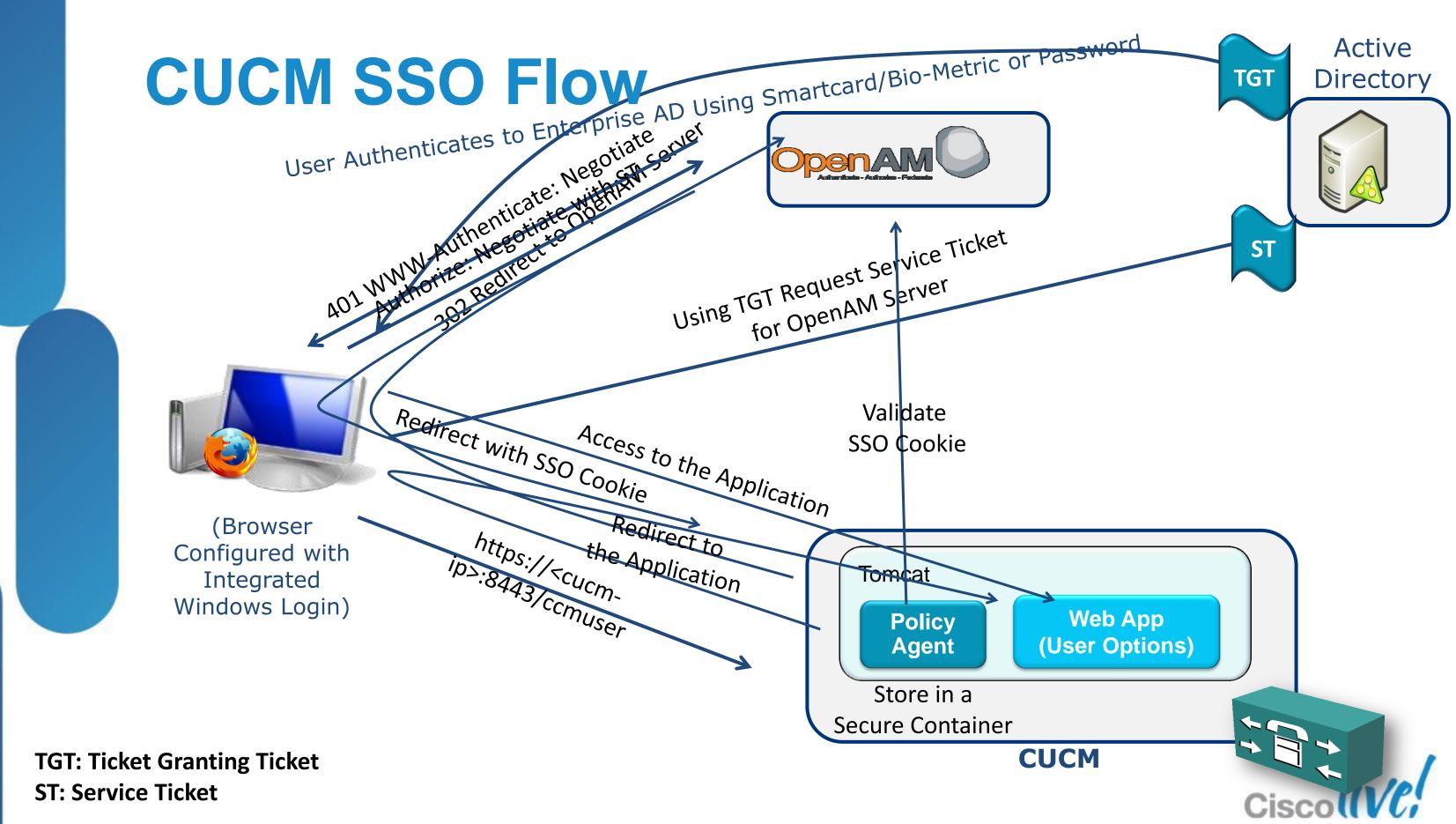

BRKUCC-2664

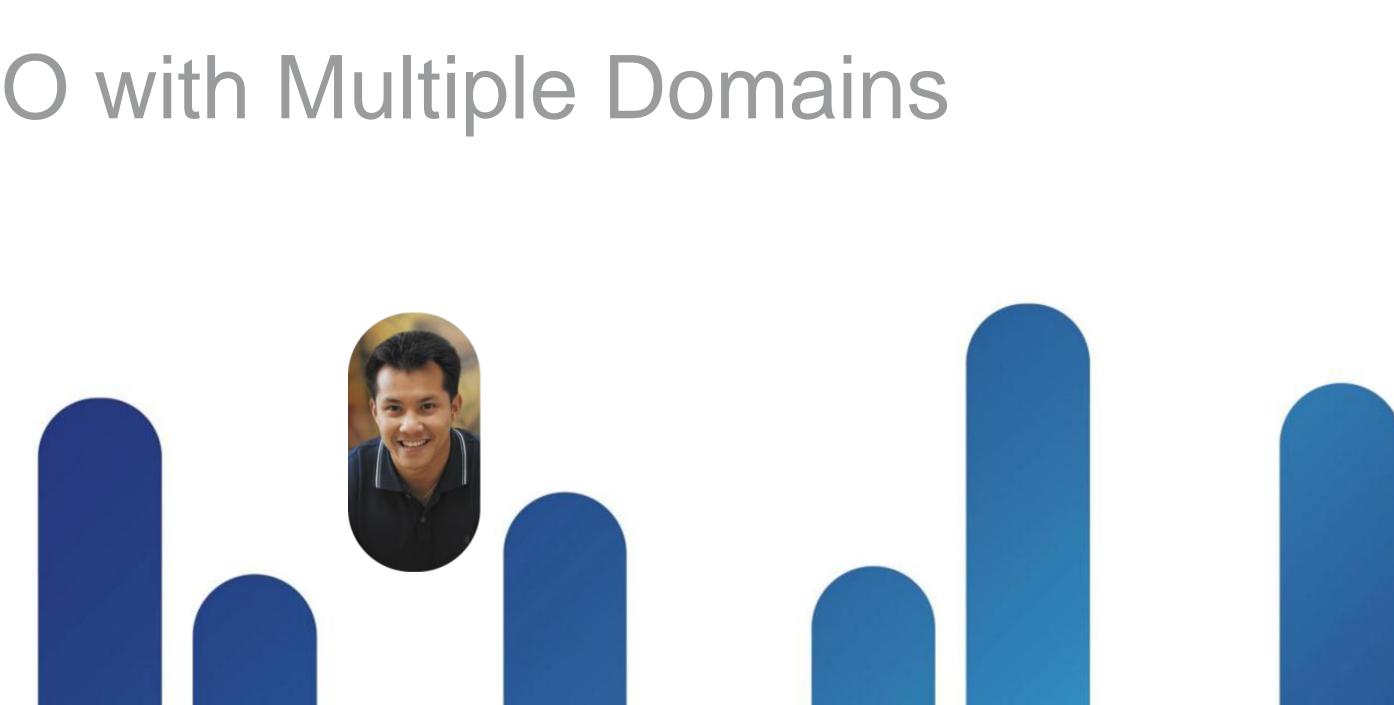

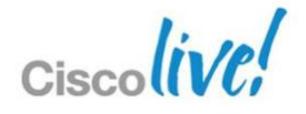

### Storev Roy Boild Bard. to maintain

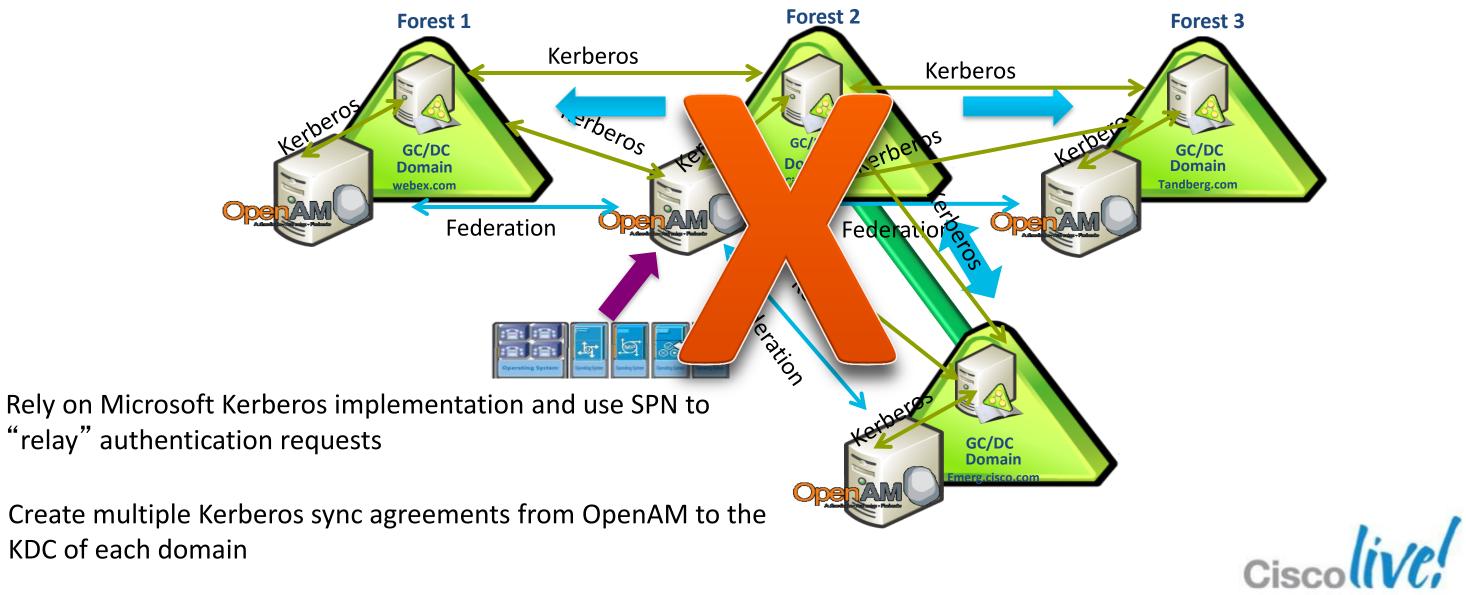

BRKUCC-2664

© 2013 Cisco and/or its affiliates. All rights reserved.

### Rely on Microsoft Kerberos implementation and use SPN

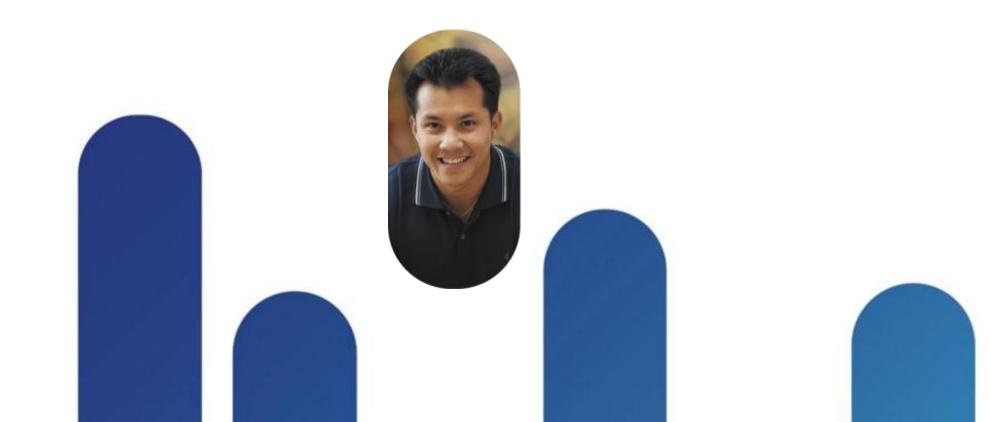

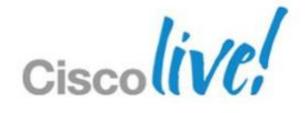

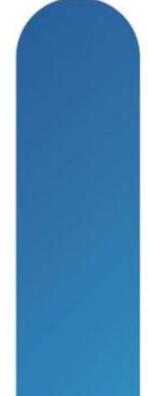

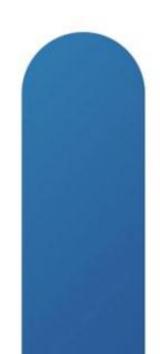

## **Kerberos Service Principal Names (SPN)**

- Unique identifier for a service running on a server
- Before Kerberos can use a SPN to authenticate a service, the SPN must be registered on an account object
- It uses the AD attribute ServicePrincipalName
- Registered with SETSPN.exe or ADSIEdit, and stored as AD property
- Pattern:<service class>/<host>:<port> <service name>

Examples on how to add an SPN: Setspn – A HTTP/sso.cisco.com:8443 CISCO\CiscoSSO

### \*\* The SPN format is not a URL! \*\*

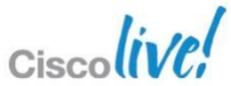

### **KTPass and its Role**

- Configures the server principal name for the host or service in Active Directory Domain Services (AD DS) and generates a .keytab file that contains the shared secret key of the service.
- The .keytab file is based on the Massachusetts Institute of Technology (MIT) implementation of the Kerberos authentication protocol.
- The Ktpass command-line tool allows non-Windows services that support Kerberos authentication to use the interoperability features provided by the Kerberos Key Distribution Center (KDC) service in Windows Server.

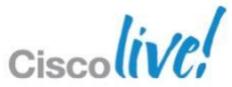

## **Kerberos Authentication Over Domain Trusts in a Single Forest**

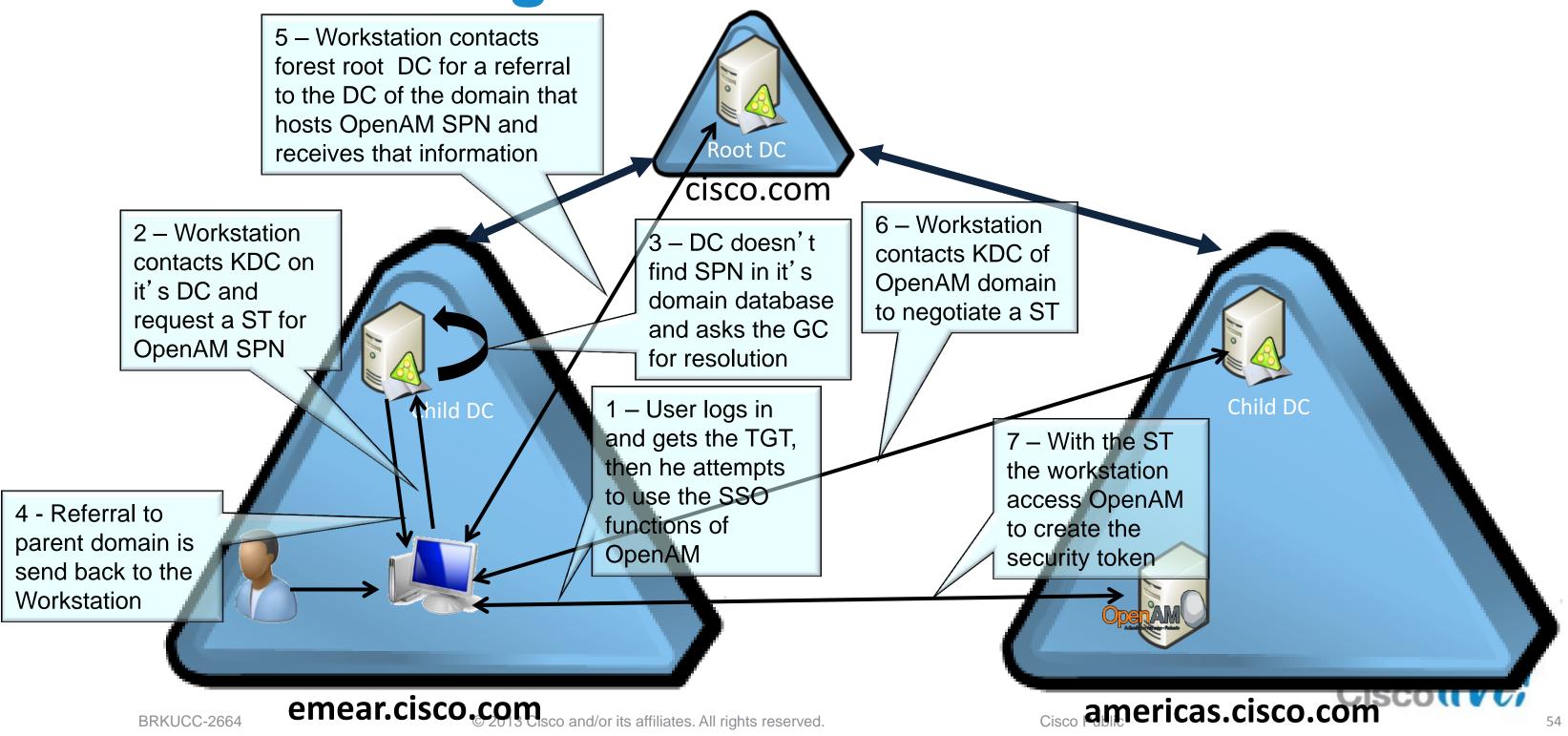

## **Prerequisites for SSO in a Single Forest**

- Create a user domain account that will be used by OpenAM
- Create the SPN in AD
- Create the keytab file with KTPass
- Copy the keytab file to known location configured in OpenAM

|                                                                                                    | CN=Cert Publi Attribute                                                                                                    |
|----------------------------------------------------------------------------------------------------|----------------------------------------------------------------------------------------------------|
| Administrator: C:\Windows\system32\cmd.exe                                                                                                    | CN=Cisco SSC SAMAcc                                                                                                    |
| Microsoft Windows [Version 6.0.6002]<br>Copyright (c) 2006 Microsoft Corporation. All rights reserved.                                                                                                    | CN=CSArchivit secretary                                                                                                    |
| C:\Users\Administrator>setspn -A HTTP/sso.cisco.com:8443 CISCO\CiscoSSO<br>Registering ServicePrincipalNames for CN=Cisco SSO,CN=Users,DC=cisco,DC=com<br>HTTP/sso.cisco.com:8443<br>Updated object<br>C:\Users\Administrator>_                                                                                                    | CN=CSHelpDe security/c<br>CN=CSLocatio seeAlso<br>CN=CSRespor serialNur<br>CN=CSServer. serviceP<br>CN=CSUserAc shadowE<br>CN=CSViewOr shadowE<br>CN=CSVoiceAs shadowE<br>CN=CSVoiceAs shadowE<br>CN=Denied RC shadowE |
|                                                                                                    |                                                                                                    |
| Copyright (c) 2006 Microsoft Corporation. All rights reserv                                                                                                    | ved.                                                                                                    |
| C:\Users\Administrator>ktpass -princ host/sso.cisco.com@cisc<br>3 -mapuser ciscosso -out CiscoSSO.host.keytab -ptype KRB5_N]<br>isco.com                                                                                                    | co.com -pass Cisco,12<br>[_PRINCIPAL -target c                                                                                                    |
| Using legacy password setting method<br>Successfully mapped host/sso.cisco.com to ciscosso.<br>Key created.<br>Output keytab to CiscoSSO.host.keytab:<br>Keytab version: 0x502<br>keysize 63 host/sso.cisco.com@cisco.com ptype 1 (KRB5_NT_PRI<br>0x17 (RC4-HMAC) keylength 16 (0xbe043946e72148e800dc9cac66ed<br>C:\Users\Administrator> | (NCIPAL) vno 6 etype<br>ldd30)                                                                                                    |

Action View Help

OU=Domain Contro oreianSecurit

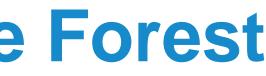

| ?                                     |                    |                 |                    |                   |
|---------------------------------------|--------------------|-----------------|--------------------|-------------------|
| Name                                  |                    | Class           | Distinguished Name | • 🔺               |
| 📔 CN=Administrator                    |                    | user            | CN=Administrator,  | CN=Users,DC=cisc  |
| CN=Allowed RODC Patients              | assword            | group           | CN=Allowed RODC    | Password Replicat |
| 📔 CN=Bryan Morris                     | -                  | user            | CN=Bryan Morris,C  | N=Users,DC=cisco  |
| 🚆 CN=Cert Publishers                  |                    | group           | CN=Cert Publishers | s,CN=Users,DC=ci  |
| CN=Cisco SSO                          | -                  | user            | CN=Cisco SSO,CN=   | =Users,DC=cisco,E |
| 🚆 CN=CSAdministrator                  |                    | group           | CN=CSAdministrate  | or,CN=Users,DC=c  |
| 🚆 CN=CSArchivingAdmi                  | nistrator          | group           | CN=CSArchivingAd   | ministrator,CN=Us |
| 🚆 CN=CSHelpDesk                       |                    | group           | CN=CSHelpDesk,Cl   | N=Users,DC=cisco  |
| 🚆 CN=CSLocationAdmin                  | nistrator          | group           | CN=CSLocationAdr   |                   |
| sco SSO Properties                    |                    |                 | ? ×                | upAdministrator,  |
| · · · · · · · · · · · · · · · · · · · |                    |                 |                    | strator,CN=User:  |
| oute Editor Security                  |                    |                 |                    | rator,CN=Users,[  |
| ibutes:                               |                    |                 |                    | hinistrator,CN=Us |
|                                       |                    |                 |                    | trator,CN=Users,  |
|                                       | Value              |                 | <u> </u>           | assword Replicati |
|                                       |                    | = ( NORMAL_USEF | R_ACCOUNT          | ators,CN=Users,[  |
|                                       | <not set=""></not> |                 |                    | =Users,DC=cisco   |
|                                       | <not set=""></not> |                 |                    | Users,DC=cisco,   |
|                                       | <not set=""></not> |                 |                    | y,CN=Users,DC=    |
|                                       | <not set=""></not> |                 |                    | CN=Users,DC=ci    |
|                                       | <not set=""></not> |                 |                    | ers,CN=Users,DC   |
| •                                     | HTTP/sso.ci        | isco.com        |                    | ers,CN=Users,DC   |
|                                       | <not set=""></not> |                 |                    | CN=Users,DC=ci:   |
|                                       | <not set=""></not> |                 |                    | N=Users,DC=cisc   |
|                                       | <not set=""></not> | ·               |                    | DC=cisco,DC=co    |
|                                       | <not set=""></not> |                 |                    | ns,CN=Users,DC 👻  |
|                                       | <not set=""></not> |                 |                    |                   |
|                                       | <not set=""></not> |                 |                    |                   |
| iming •                               | <not set=""></not> |                 | <b>_</b>           |                   |
|                                       |                    |                 |                    |                   |
|                                       |                    |                 |                    |                   |
| 2                                     |                    |                 | Filter             |                   |
| c                                     |                    |                 |                    |                   |
| ок                                    | Cancel             | Applu           | Help               |                   |
| UK I                                  | Cancel             | Apply           | Пеір               |                   |
|                                       |                    |                 |                    |                   |
|                                       |                    |                 |                    |                   |
|                                       |                    |                 |                    |                   |
|                                       |                    |                 |                    |                   |

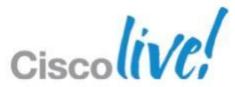

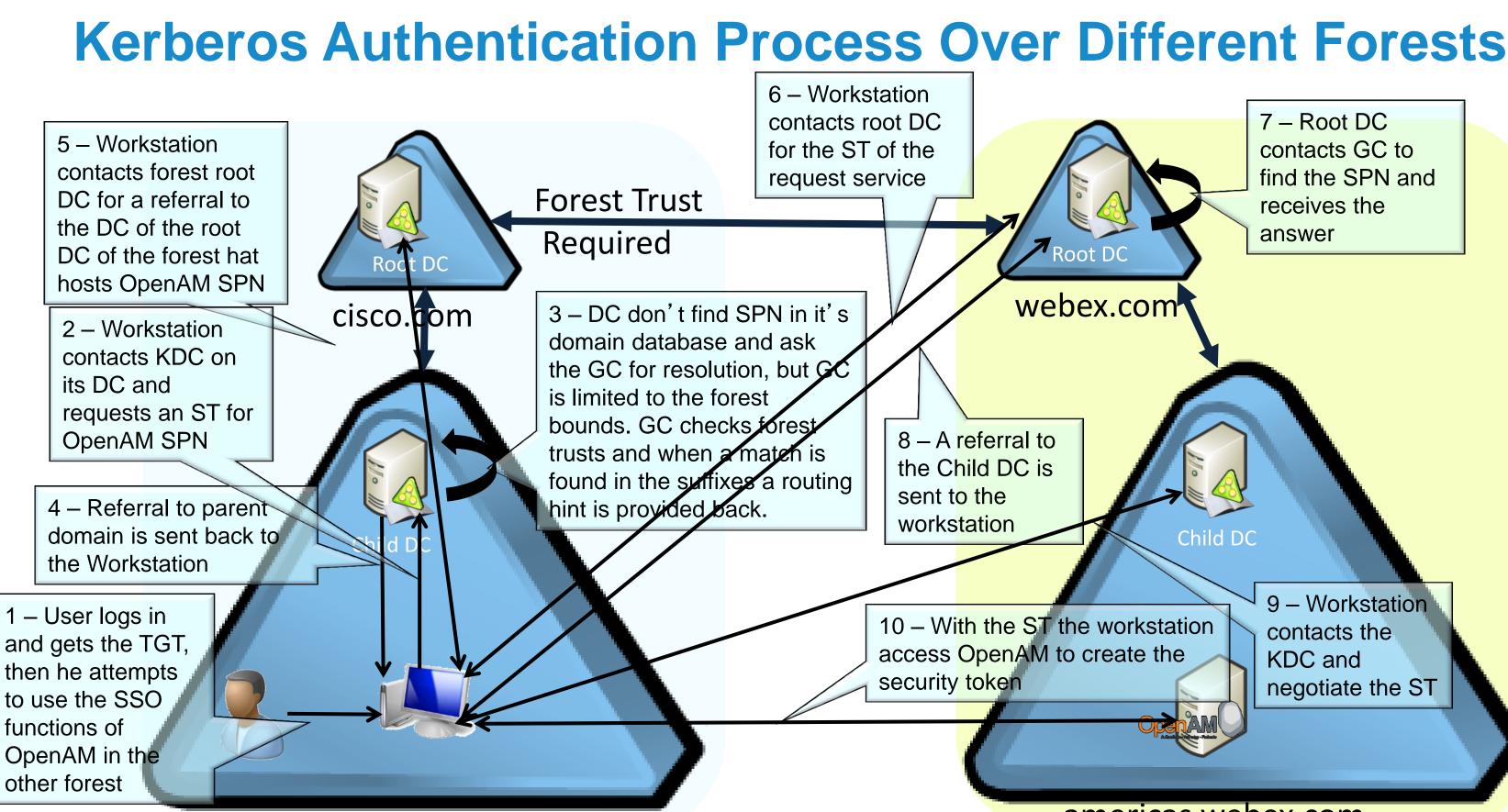

7 – Root DC contacts GC to find the SPN and receives the answer

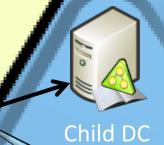

9 – Workstation contacts the **KDC** and negotiate the ST

### americas.webex.com

## **Prerequisites for SSO with Multiple Forests**

Same process as described in the slides for single AD forest Outbound trust for the forest that we want to extend SSO to

| Domains trusted by this domain (ou<br>New Trust Wizard |                                                                                                    | ×                                                                                                    |                                        |                                                                                                    |          |
|--------------------------------------------------------|----------------------------------------------------------------------------------------------------|----------------------------------------------------------------------------------------------------|----------------------------------------|----------------------------------------------------------------------------------------------------|----------|
| Trust Type                                             | root domain. If the specified domain qualifies                                                                                           |                                                                                                    | File Action View Help                  |                                                                                                    |          |
| C outside the forest. A relationship.                  | you want to create.<br>a nontransitive trust between a domain and a<br>nontransitive trust is bounded by the domain<br>co.com Properties |                                                                                                    | Active Directory Domains an            |                                                                                                    | ?        |
| / troitost trade la                                    |                                                                                                    | sts):<br>co.com Properties<br>ieneral Trusts Managed By<br>Domains trusted by this domain (outgoin<br>New Trust Wizard<br>Sides of Trust<br>If you have appropriate perm<br>the trust relationship.                                                                                    |                                        | Domain Name       Trust Type       Transitive         em.cisco.com       Child       Yes         tandberg.com       Forest       Yes         webex.com       Forest       Yes         Domains that trust this domain (incoming trusts):       Domain Name       Trust Type         Domain Name       Trust Type       Transitive         em.cisco.com       Child       Yes | Remove   |
|                                                        | <ul> <li>One-way: incoming<br/>Users in this domain can</li> <li>One-way: outgoing<br/>Users in the specified dor</li> </ul>             | To begin using a trust, both s<br>if you create a one-way incom<br>must also be created in the s<br>flowing across the trust.<br>Create the trust for the following<br>This domain only<br>This option creates the trust<br>is option creates trust of<br>This option creates trust of | trust in th<br>fied doma<br>elationshi | New Trust OK Cancel App                                                                                                    | ily Help |

### Multiple Kerberos Sync Agreements

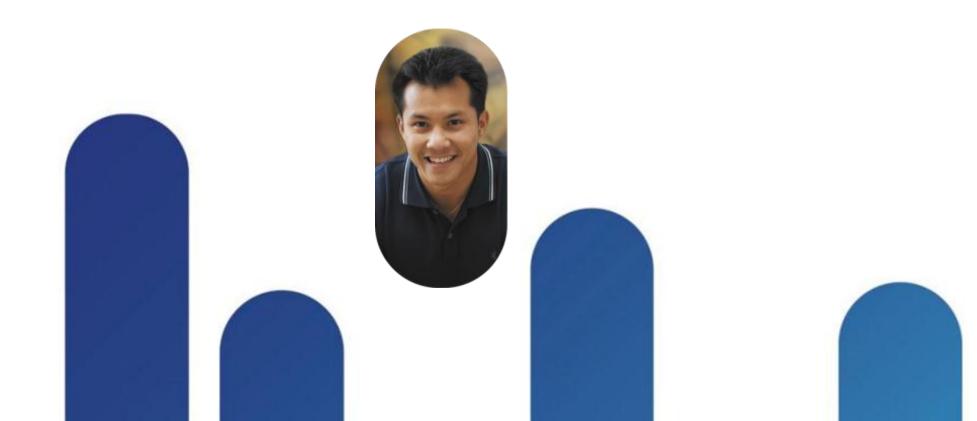

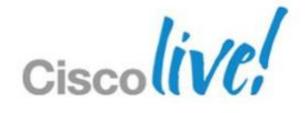

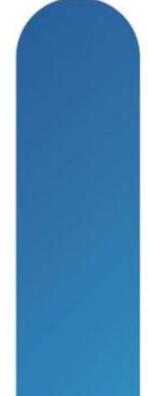

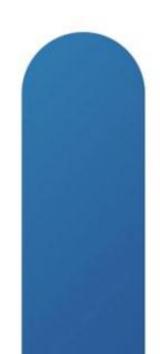

### Individual Kerberos Agreements with Each Domain Module Instances

- Create a User domain account in each domain that will be used by OpenAM
- Create the keytab file with KTPass for each domain
- Copy the keytab files to a known location to be referenced by OpenAM

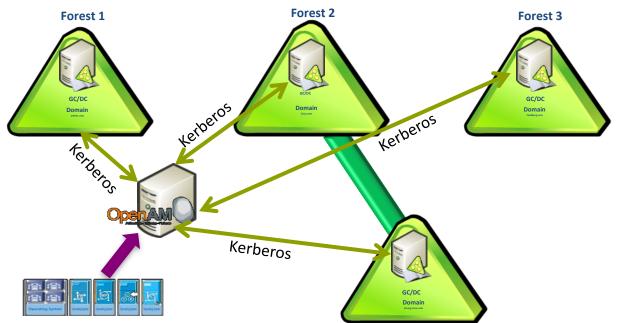

| ERSION                              |                          |
|-------------------------------------|--------------------------|
| er: amAdmin - Server: sso.cisco.com |                          |
| en AM                               |                          |
|                                     |                          |
|                                     |                          |
|                                     |                          |
| Domains - Properties                |                          |
| Domains - Properties                |                          |
|                                     |                          |
| (3 Item(s))<br>Add Remove Reorder   |                          |
| (3 Item(s))<br>Add Remove Reorder   | Criteria                 |
| (3 Item(s))<br>Add Remove Reorder   | Criteria<br>SUFFICIENT V |
| Add Remove Reorder                  |                          |

Nodule Instances (9 Items)

CiscoDom DataStor Federati HOTE

WebexDomain WSSAuthModul

Authentication Chaining

IdanService Administratio

AllDomains

Authentication Chaining (3 Items

🗲 🗄 🛛 Name

Back to for

New 🔰 🗄 🛛 Name 

| ـ | Туре              |
|---|-------------------|
|   | WindowsDesktopSSO |
|   | DataStore         |
|   | Federation        |
|   | HOTP              |
|   | LDAP              |
|   | SAE               |
|   | WindowsDesktopSSO |
|   | WindowsDesktopSSO |
|   | WSSAuthModule     |
|   |                   |

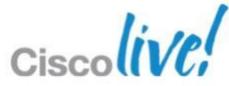

# A Broader View on Authorisation and Authentication Services

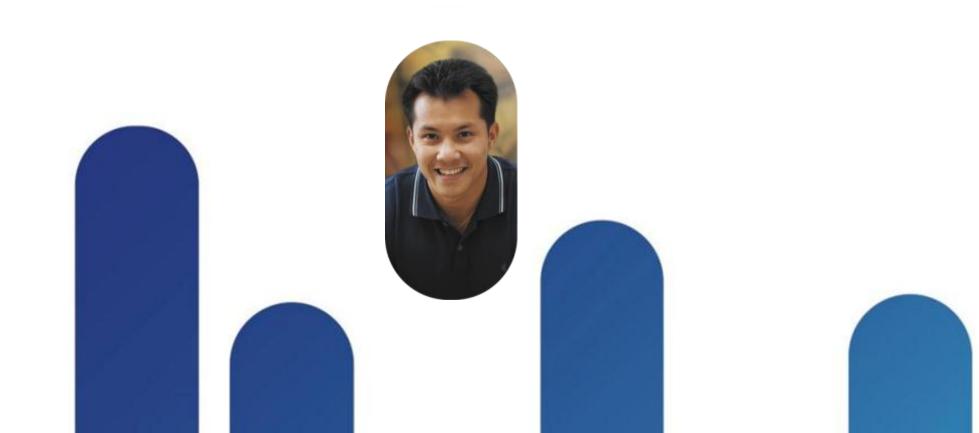

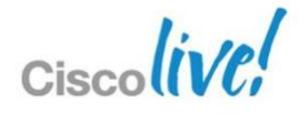

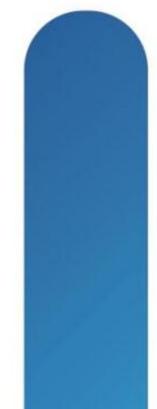

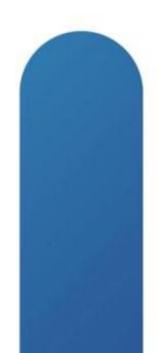

## What Other Scenarios Are There in A&A for Our Collaboration Portfolio

There is already an identity management solution in the customer network, that delivers SSO and user directories.

We have an organisation that also has cloud services in addition to the onpremise.

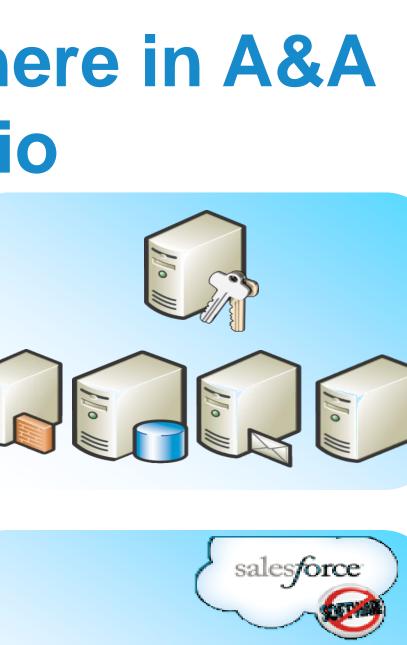

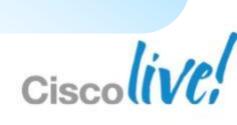

## **Identity and Access Management?**

"In the information systems security space, **identity management** recently emerged as a new term that covers the following areas of computing:

- **Provisioning**. Adds new users to network operating system directories and application server directories, both inside an enterprise and outside at partner information systems.
- **Password management**. Enables users to have a single set of credentials to sign on to the company information systems. Additionally, it enables users to selfadminister their passwords, user account data, and privileges.
- Access control. Enables the system to recognise security policies for groups of users. For example, a security policy would prevent people from changing their own job title and instead route a request for a job title change to the appropriate authority.

From IBM Developerworks

**Note :** Sometime we can see it also as IDMS (Identity Management System)

BRKUCC-2664

© 2013 Cisco and/or its affiliates. All rights reserved.

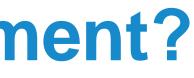

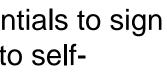

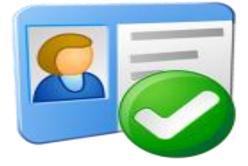

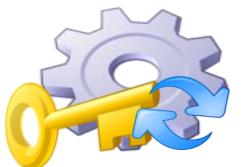

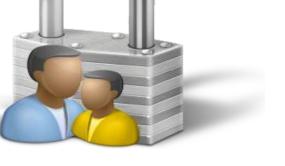

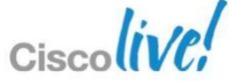

### **Example of IAM's**

- Identity and Access Management (IAM) systems available in the market:
  - CA SiteMinder and Identity Manager
  - FragleRock OpenIDM
  - IBM Tivoli Identity Manager
  - Novell Identity Manager
  - Oracle Identity manager
  - Microsoft Forefront Identity Manager

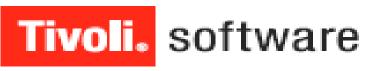

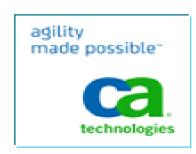

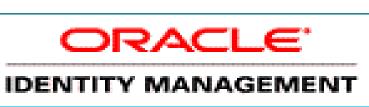

Forefront

Identity Manager

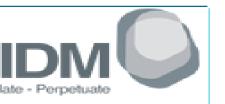

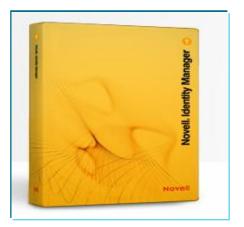

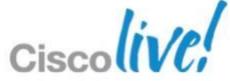

## Why Do We Need SAML 2.0?

- Single Sign-On across domains
- Cookies prevent the need for reauthorisation
- SSO interoperability (before SAML little)
- Web Service Security (SAML allows for the exchange of assertions within a SOAP document)
- Federated Identity (consolidate identities across organisational boundaries)

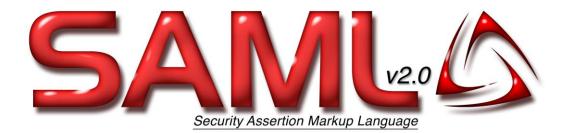

## **SAML (Security Access Markup** Language) 2.0

The SAML standard is managed by the OASIS Security Services Technical Committee

http://www.oasis-open.org/committees/security

SAML is a protocol specification to use when two servers need to share authentication information. Nothing in the SAML specification provides the actual authentication service...

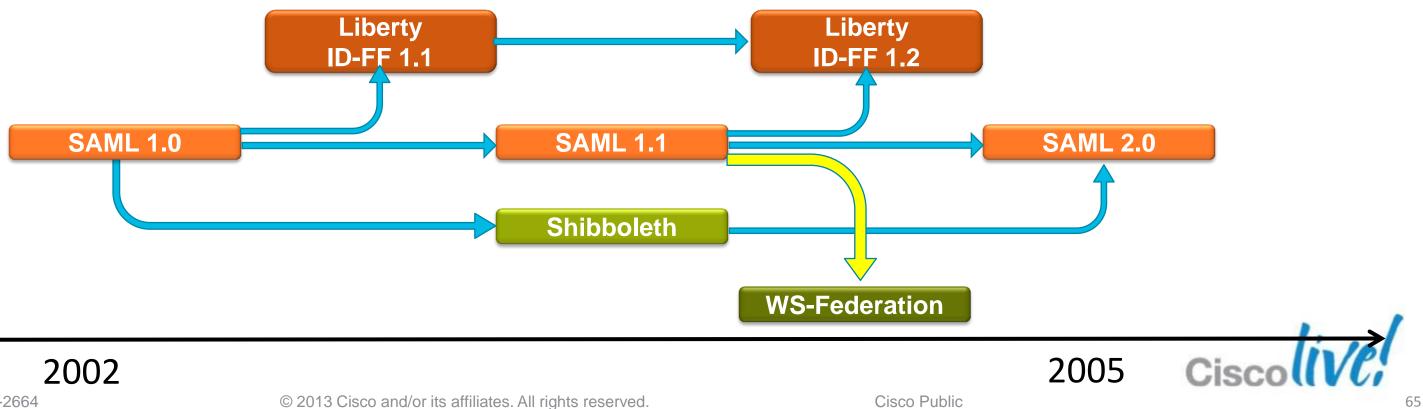

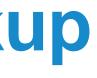

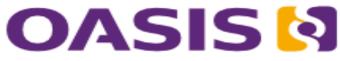

## SAML 2.0 Flow

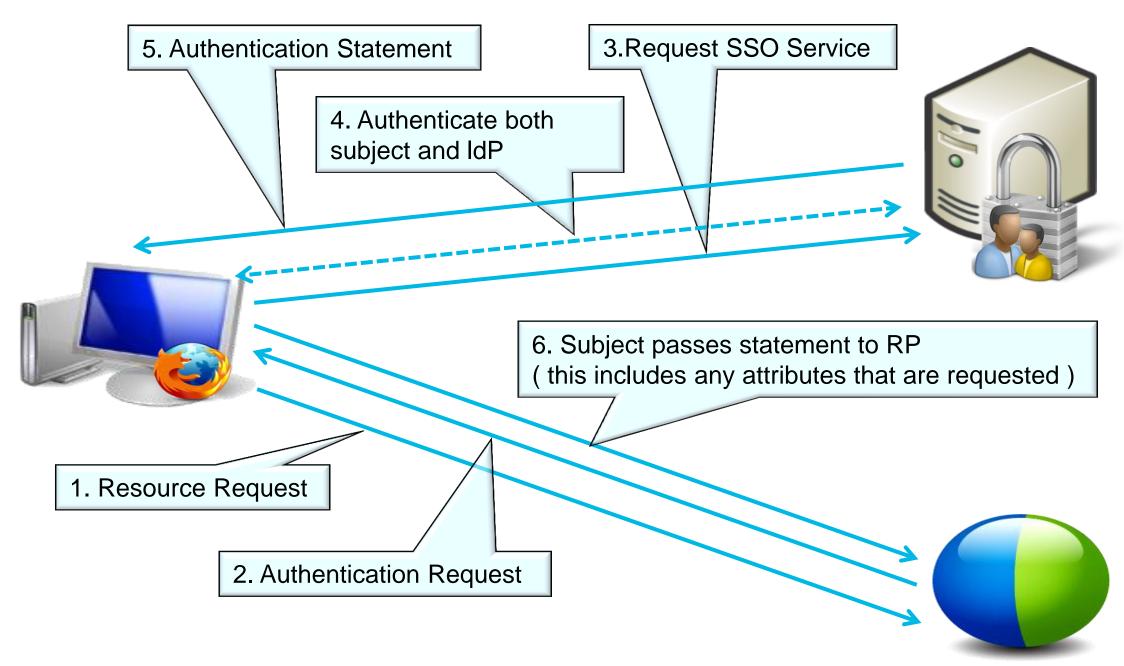

### IdP Identity Provider

### **RP Relying Party** Ex: WebEx

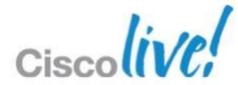

## **Federations Mechanisms Supported by OpenAM**

- OpenAM supports several open federation technologies including the Security Access Markup Language (SAML) versions 1 and 2, WS-Federation, and the Liberty Alliance Project Identity Federation Framework (Liberty ID-FF).
- **SAML** Standard for passing credentials between different Internet domains that have their own authentication systems.

## **OASIS**

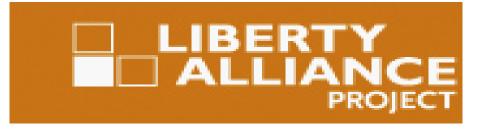

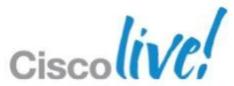

## When the Organisation Already has an **IAM System**

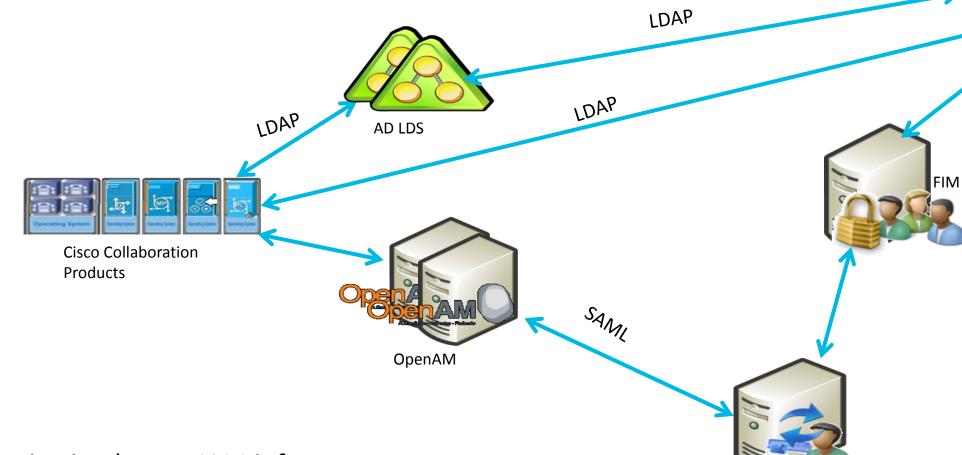

### Organisation has an IAM infrastructure

Organisation acquires or/and wants to fully integrate Cisco Collaboration solution into their IT infrastructure First step is to have a common user database In some organisations it isn't possible to get the information directly from AD DC so we need to use an LDAP frontend For Single Sign-On, OpenAM can federate with the IAM system

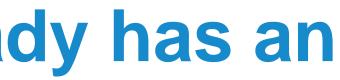

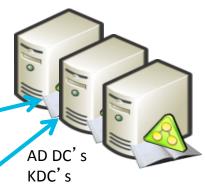

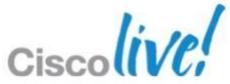

## When the Customer Needs to Extend **SSO to a Cloud Service**

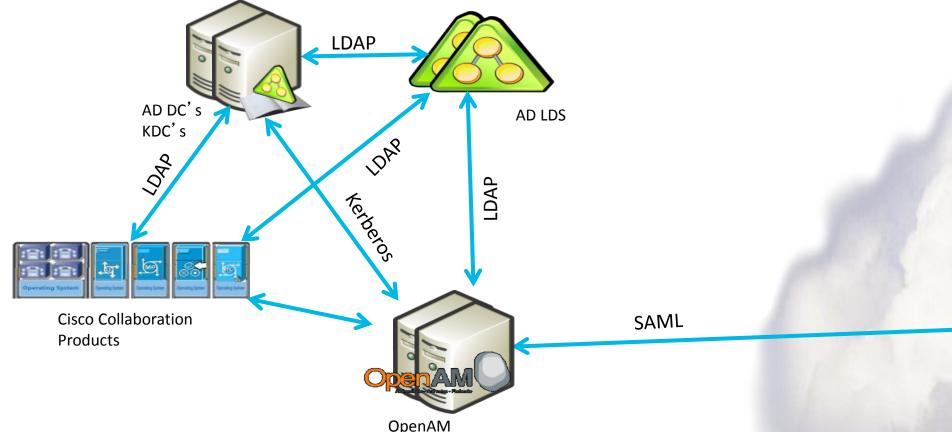

Organisation enables SSO for Cisco on-Premise Collaboration Products

In some organisations it isn't possible to get the information directly from AD DC so we need to use an LDAP frontend OpenAM needs to have it own user database gathered from the LDAP frontend OpenAM federates with cloud services like Salesforce.com using SAML Apart from the authentication, SAML can also populate cloud services like Webex with user information, so there isn't a need to add users twice (on-premise and cloud)

BRKUCC-2664

© 2013 Cisco and/or its affiliates. All rights reserved.

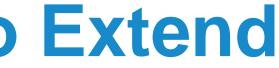

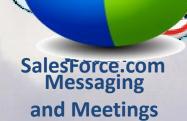

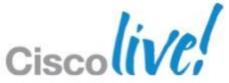

## **Populating WebEx with User Information**

- Auto Account Create (only needed if automatic user creation is required)
  - Requires "firstname", "lastname", "uid", and "email"
  - Users are assigned the default session type / policy action
- Auto Account Update (only needed if automatic user information update)
  - Requires "updateTimeStamp"
  - Users accounts will be updated when the "updateTimeStamp"
  - value is incremented
  - Only values passed in the assertion will be updated

### **vebex**

### Home

### Manage Site

Site Settings Tracking Code Company Addresses mail Templates Meetings in Progress SSO Configuration

### Manage Users

Add User Edit User List import/Export Users dit Privileges Send Email to Al

Session Types Add Custom Type

Session Type List Assistance Help

Log out

|                    | Site /                                                                                                    | Administration                        |
|--------------------|----------------------------------------------------------------------------------------------------|---------------------------------------|
| sso d              | Configuration                                                                                                    |                                       |
| <u>Site Certif</u> | ficate Manager                                                                                                    |                                       |
| Federat            | ed Web SSO Configur                                                                                                    | ation                                 |
|                    | n Protocol:                                                                                                    | SAML 2.0                              |
| SSO<br>Profile:    | <ul> <li>SP Initiated</li> <li>AuthnRequest</li> <li>Signed</li> <li>IdP Initiated</li> <li>Target page URL</li> </ul> |                                       |
|                    | Parameter:                                                                                                    | TARGET                                |
| WebEx S            | AML Issuer (SP ID):                                                                                                    | https://uc8sevtlab13.webex.com        |
| Issuer for         | SAML (IdP ID):                                                                                                    | https://sso.cisco.com:8443/opensso    |
| Customer           | r SSO Service Login URL:                                                                                               | https://sso.cisco.com:8443/opensso/SS |
|                    | export a SAML metadata<br>P configuration file:<br>Format:                                                             | Export Unspecified 💌                  |
|                    | ntextClassRef:                                                                                                    | urn:oasis:names:tc:SAML:2.0:ac:classe |
|                    | /ebEx Target page URL:                                                                                                 |                                       |
| □ Sing<br>I Auto   | r SSO Error URL:<br>• Logout<br>Account Creation<br>Account Update                                                     |                                       |

Ciscol

uid Domain Suffix for Active Directory UPN

# Limitations of SAML Integration with WebEx

| Iser: amAdmin   Server: sso.cisco.com |                                                                                              |         |
|---------------------------------------|----------------------------------------------------------------------------------------------|---------|
|                                       |                                                                                              |         |
| General Services Group                |                                                                                              |         |
| dit User - Carla Carvalho             |                                                                                              | Save Re |
| First Name:                           | Paulo Jorge                                                                                  |         |
| * Last Name:                          | Correia                                                                                      |         |
| * Full Name:                          | Paulo Jorge Correia                                                                          |         |
| Password:                             | Edit                                                                                         |         |
| Email Address:                        | paucorre@cisco.com                                                                           |         |
| Employee Number:                      |                                                                                              |         |
| Telephone Number:                     | 1111                                                                                         |         |
| Home Address:                         |                                                                                              |         |
| * User Status:                        | <ul> <li>Active</li> <li>Inactive</li> </ul>                                                 |         |
| Account Expiration Date:              | Format: mm/dd/yyyy hh:mm                                                                     |         |
| User Authentication Configuration:    | <ul> <li>Administration</li> <li>AllDomains</li> <li>[empty]</li> <li>IdapService</li> </ul> |         |

sers cannot sign in if they ave been deactivated by the lentity Provider (IdP) or Federation Server", therefore ccounts cannot be eactivated with SSO

When accounts have been deactivated by the IdP, then the accounts will no longer be granted access, but these accounts will be still be "active" in "Centres" and WebEx Connect until they have been deactivated by a Site Admin

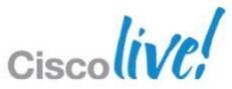

## Key Takeaways and Q&A

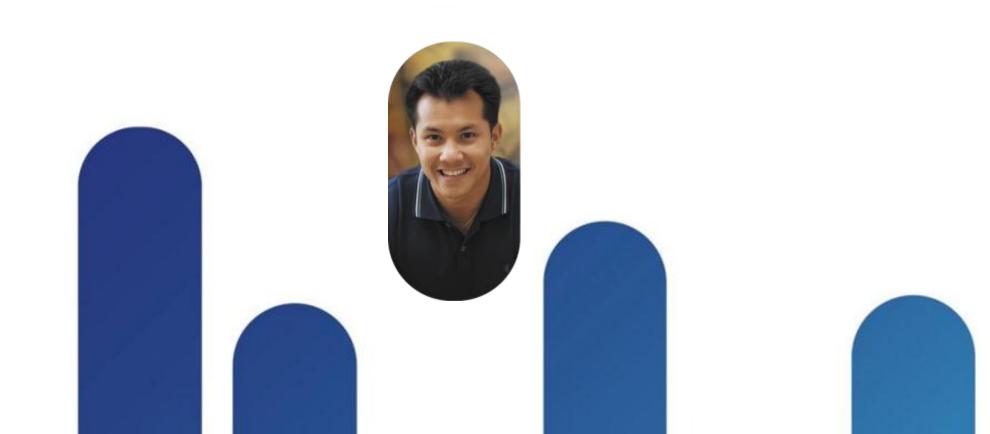

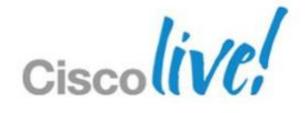

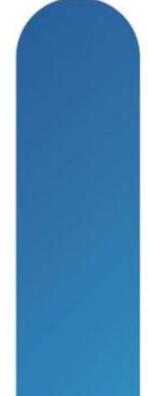

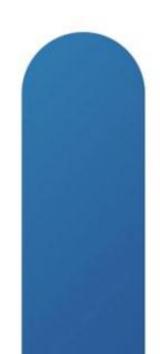

## **Key Takeaways**

- Directory and A&A services should be carefully considered when planning a collaboration project
- Cisco is building an open, Web 2.0 based interface that will allow consolidation of user directory information into a single location.
- There are multiple options to support SSO when the organisations have multiple AD domains, tree, forest. A decision must be taken based on the needs and security policy of the organisation.
- If there is already an Identity and Access Management system inside the organisation the collaboration solution should integrate with it.
- Every organisation is considering cloud to complement or replace the onpremise services and that should not be a show stopper for an integrated directory and Single Sign-On Strategy

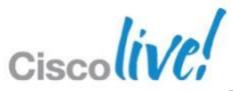

### **Recommended Reading** BRKUCC-2664

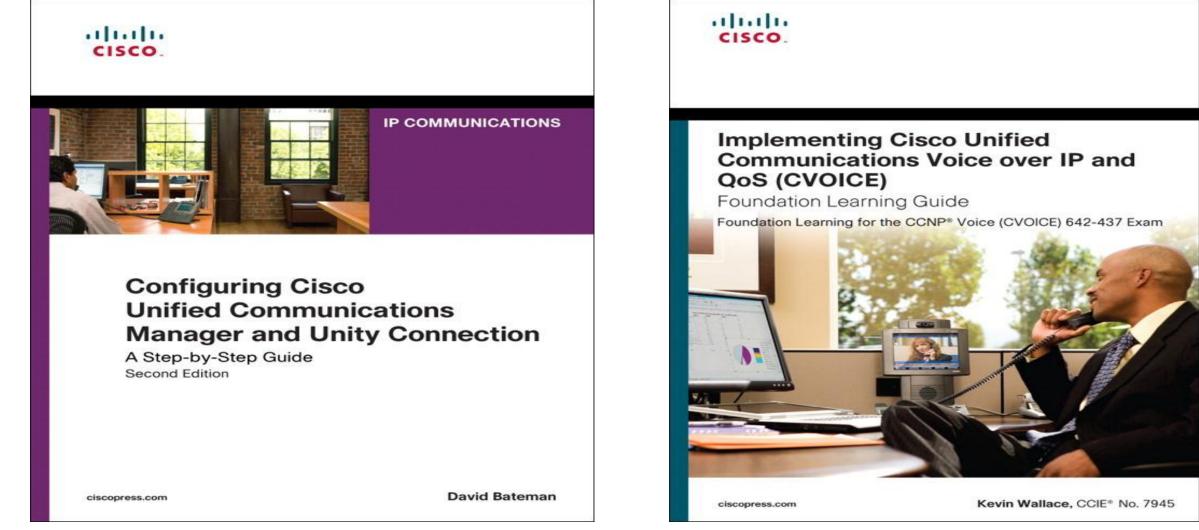

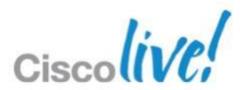

## Q & A

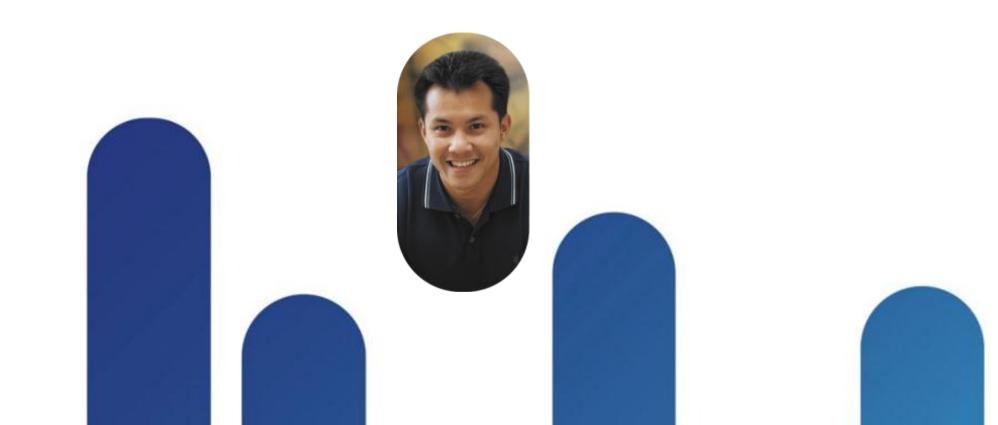

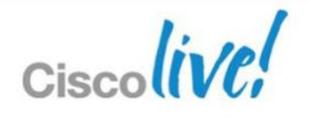

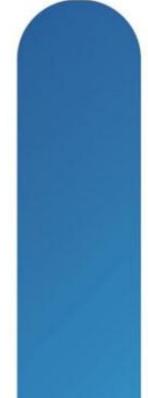

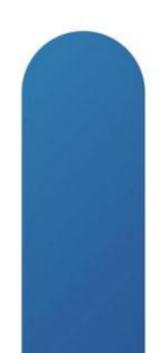

## **Complete Your Online Session Evaluation**

### Give us your feedback and receive a Cisco Live 2013 Polo Shirt!

Complete your Overall Event Survey and 5 Session Evaluations.

- Directly from your mobile device on the **Cisco Live Mobile App**
- By visiting the Cisco Live Mobile Site www.ciscoliveaustralia.com/mobile
- Visit any Cisco Live Internet Station located throughout the venue

Polo Shirts can be collected in the World of Solutions on Friday 8 March 12:00pm-2:00pm

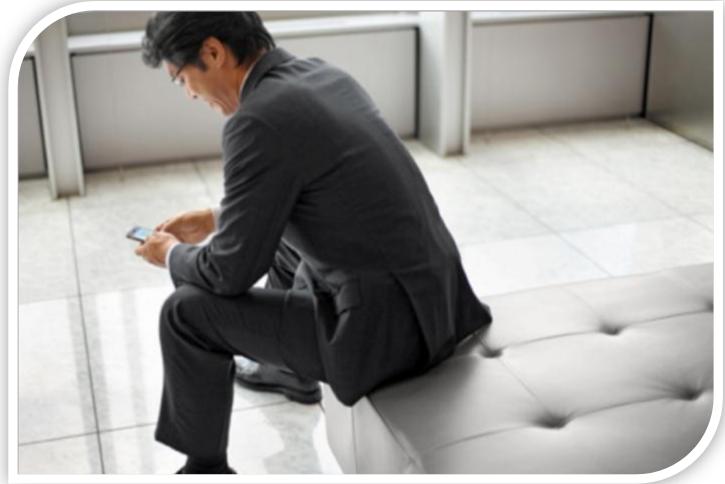

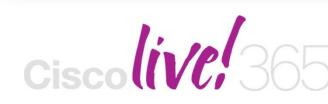

communities, and on-demand and live activities throughout the year. Log into your Cisco Live portal and click the "Enter Cisco Live 365" button. www.ciscoliveaustralia.com/portal/login.ww

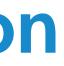

Don't forget to activate your Cisco Live 365 account for access to all session material,

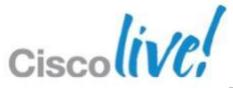

## CISCO

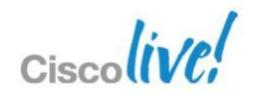